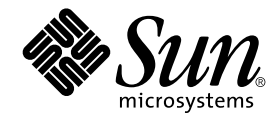

# Tilläggsinformation för Solaris 9 12/02

Sun Microsystems, Inc. 4150 Network Circle Santa Clara, CA 95054 U.S.A.

Artikelnummer: 817–0148–10 Januari 2003

Copyright 2002 Sun Microsystems, Inc. 4150 Network Circle, Santa Clara, CA 95054 U.S.A. Med ensamrätt

Denna produkt och detta dokument skyddas av upphovsrättslagen och distribueras med en licens som reglerar användning, kopiering, distribution<br>och dekompilering. Ingen del av produkten eller dokumentet får mångfaldigas på n

Delar av produkten kan härröra från Berkeley BSD-system, som tillhandahålls på licens av University of California. UNIX är ett registrerat varumärke i USA och övriga länder och tillhandhålls på licens med ensamrätt av X/Open Company, Ltd.

Sun, Sun Microsystems, Sun-logotypen, docs.sun.com, AnswerBook, AnswerBook2, Java, JDK, Solaris JumpStart, SunOS, OpenWindows, XView,<br>JavaSpaces, SunSolve, iPlanet Directory Server, Sun4U, Sun StorEdge, Solstice AdminSuite SPARC-varumärken är varumärken eller registrerade varumärken som tillhandahålls och ägs av SPARC International, Inc. i USA och andra länder. Produkter med SPARC-varumärken bygger på en arkitektur som har utvecklats av Sun Microsystems, Inc. PostScript är ett varumärke som tillhör<br>Adobe Systems, Incorporated, och kan vara skyddat av lagstiftningen i vissa länder tillhör Netscape Communications Corporation. Netscape(TM) Communicator är ett varumärke eller registrerat varumärke som tillhör Netscape Communications Corporation.

OPEN LOOK och det grafiska användargränssnittet från Sun™ är utvecklade av Sun Microsystems, Inc. för användare och licenstagare. Sun erkänner<br>betydelsen av Xerox forskning och utveckling av grafiska användargränssnitt fö licensavtal.

Statliga inköp:Kommersiell programvara – Villkor för standardlicens för användare inom den offentliga förvaltningen.

DOKUMENTATIONEN TILLHANDAHÅLLS "I BEFINTLIGT SKICK". SUN ERKÄNNER INGA UTTRYCKLIGA ELLER UNDERFÖRSTÅDDA VILLKOR, ÅTERGIVANDEN OCH GARANTIER, INKLUSIVE UNDERFÖRSTÅDDA GARANTIER OM SÄLJBARHET, LÄMPLIGHET FÖR ETT VISST ÄNDAMÅL ELLER ICKE-LAGSTRIDIGHET. DETTA GÄLLER I ALLA FALL DÅ DET INTE FINNS JURIDISKT BINDANDE SKÄL TILL MOTSATSEN.

Copyright 2002 Sun Microsystems, Inc. 4150 Network Circle, Santa Clara, CA 95054 U.S.A. Tous droits réservés

Ce produit ou document est protégé par un copyright et distribué avec des licences qui en restreignent l'utilisation, la copie, la distribution, et la décompilation. Aucune partie de ce produit ou document ne peut être reproduite sous aucune forme, par quelque moyen que ce soit, sans<br>l'autorisation préalable et écrite de Sun et de ses bailleurs de licence, s'il y en a. L aux polices de caractères, est protégé par un copyright et licencié par des fournisseurs de Sun.

Des parties de ce produit pourront être dérivées du système Berkeley BSD licenciés par l'Université de Californie. UNIX est une marque déposée aux Etats-Unis et dans d'autres pays et licenciée exclusivement par X/Open Company, Ltd.

Sun, Sun Microsystems, le logo Sun, docs.sun.com, AnswerBook, AnswerBook2, Java, JDK, Solaris JumpStart, SunOS, OpenWindows, XView,<br>JavaSpaces, SunSolve, iPlanet Directory Server, Sun4U, Sun StorEdge, Solstice AdminSuite, juridictions. Netscape Navigator est une marque de Netscape Communications Corporation. Netscape est une marque de Netscape Communications Corporation aux Etats-Unis et dans d'autres pays.

L'interface d'utilisation graphique OPEN LOOK et Sun™a été développée par Sun Microsystems, Inc. pour ses utilisateurs et licenciés. Sun reconnaît<br>les efforts de pionniers de Xerox pour la recherche et le développement du licenciés de Sun qui mettent en place l'interface d'utilisation graphique OPEN LOOK et qui en outre se conforment aux licences écrites de Sun.

CETTE PUBLICATION EST FOURNIE "EN L'ETAT" ET AUCUNE GARANTIE, EXPRESSE OU IMPLICITE, N'EST ACCORDEE, Y COMPRIS DES<br>GARANTIES CONCERNANT LA VALEUR MARCHANDE, L'APTITUDE DE LA PUBLICATION A REPONDRE A UNE UTILISATION<br>PARTICU S'APPLIQUERAIT PAS, DANS LA MESURE OU IL SERAIT TENU JURIDIQUEMENT NUL ET NON AVENU.

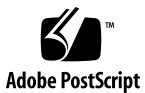

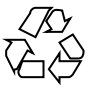

021118@4879

# Innehåll

### **Inledning 11**

# **1 Problem som rör installationen 15**

Programfel som du måste känna till innan du installerar programmet Solaris 9 12/02 15

IA: PXE-nätverksstart slutförs inte helt på Sun LX50-system (4725108) 15

IA: Ogiltiga felmeddelanden visas under installationen av kommandoradsgränssnitt (4734820) 16

Start från dvd:n med Solaris misslyckas på system med dvd-rom-enheten SD-M1401 från Toshiba (4467424) 16

Det går inte att komma åt data på dvd:n med Solaris 9 12/02 9/02 i operativmiljöerna Solaris 2.6 och Solaris 7 (4511090) 17

Problem som du bör känna till innan du installerar programmet Solaris 9 12/02 17

SPARC: Starta från dvd-skivan med Solaris 9 12/02 17

IA: Partitionsproblem med installations-cd:n för Solaris 9 12/02 18

IA: Ändra i layouten för standardstartdiskpartitionen 18

SPARC: Standardprofilen för Solaris JumpStart kanske inte installerar flera språkversioner på små diskar 19

IA: Servicepartition skapas inte som standard på system som saknar en befintlig servicepartition 19

IA: Enhetskonfigurationsassistenten för Solaris Startdiskett är inte tillgänglig 21

IA: Uppdatera BIOS för styrenheten DPT PM2144UW till den senaste versionen innan du uppgraderar till operativmiljön Solaris 9 22

IA: Uppgradera inte datorer av typen Hewlett-Packard (HP) Vectra XU med BIOS-versionen GG.06.13 22

Installationsproblem 23

SPARC: System med flera gränssnitt tolkar alla gränssnitt som användbara efter

**3**

installation eller uppgradering (4640568) 23

Installationsfel som uppstår under installation från program-cd 1 av 2 för Solaris 9 12/02 23

Varningar kan visas när ett filsystem skapas (4189127) 23

Problem som rör uppgradering 24

Det går inte att komma åt SAN (Storage Area Networks) via SUNWsan i operativmiljön Solaris 9 12/02 24

IA: Det går inte att uppgradera IA-system till operativmiljön Solaris 9 med installations-cd:n för Solaris 9 (x86-versionen) 24

Programmet Solaris Management Console 2.1 är inte kompatibelt med Solaris Management Console 1.0, 1.0.1 och 1.0.2 24

Installationsfel som uppstår under en uppgradering 26

Problem med visning av text i installationsprogrammet när Solaris Live Upgrade används (4736488) 26

SPARC: Kommandot luupgrade kan inte lägga till korrigeringsfiler när filen med korrigeringslistan anges (4679511) 27

SPARC: Fel vid borttagande av SUNWjxcft-paketposter under uppgradering (4525236) 27

Uppgradering från operativmiljön Solaris 8 kan skapa överflödiga Kerberos-sekretessfunktioner (4672740) 28

Uppgradering till Solaris 9 12/02 kan inaktivera det befintliga SSH-bakgrundsprogrammet (sshd) (4626093) 29

Uppgraderingen misslyckas om /export är nästan full (4409601) 29

Uppgradera servrar och klienter som saknar skivminne (4363078) 30

Uppgradera JavaSpaces-databaser för att förhindra WBEM-dataförluster (4365035) 30

64-bitars Solaris 30

SPARC: Sun UltraSPARC-system (Sun4U) kan kräva uppgradering av Flash PROM 30

Problem som rör dokumentations-cd:n 31

Det går inte att installera dokumentationspaket med namn som överstiger nio tecken på dokumentationsservrar med Solaris 2.6, 7 och 8  $\,$  31  $\,$ 

Installationsfel för dokumentations-cd 32

Avinstallationsläge för uninstaller-verktyget för Solaris 9 12/02 dokumentations-cd fungerar inte korrekt (4675797) 32

Det kanske inte går att bläddra i dokumentations-cd:ns verifieringspanel i kommandoradsgränssnittsläge (4520352) 32

Lokalanpassningsfel som uppstår under installationen 32

Extra relaterade språkområden kan installeras 32

Lokalanpassningsfel som uppstår under installationen 33

Teckensnittspaket i kinesisk CDE i Solaris 9 Beta Refresh uppgraderas inte till Solaris 9 12/02 (4653908) 33

Uppgradering av system som kör Solaris 8 med fullständigt stöd för thai/ryska/polska/katalanska lämnar ogiltiga paket på systemet (4650059) 33

# **2 Problem som rör körtid i Solaris 35**

Smartkortsfel 35

Systemet svarar inte smartkortet (4415094) 35

Menyalternativet Redigera konfigurationsfil i Smart Cards Management Console fungerar inte (4447632) 35

Fel som rör skrivbordsmiljön CDE (Common Desktop Environment) 36

Funktionen för automatisk körning av flyttbara media i CDE har tagits bort (4634260) 36

SPARC: dtmail låser sig när det startas från kommandoraden om alternativet FontList anges (4677329) 36

Postverktyget verkar hänga sig när e-post med långa rader visas (4418793) 36 Solaris PDASync kan inte ta bort den senaste inmatningen från skrivbordet (4260435) 37

Solaris PDASync kan inte utbyta data med en multibyte-PDA-enhet anpassad för internationellt bruk (4263814) 37

Systemadministrationsfel 37

UltraSPARC II CP-händelsemeddelande i operativmiljön Solaris 9 9/02 produceras inte alltid (4732403) 37

Bakgrundsprogrammet Solaris WBEM Services 2.5 kan inte hitta API-providers för com.sun (4619576) 38

Vissa com. sun-API-metodanrop misslyckas under XML/HTTP Transport Protocol (4497393, 4497399, 4497406, 4497411) 38

Det går inte att ändra monteringsegenskaper för filsystemet med Solaris Management Console-verktyget Monteringar och delade enheter (4466829) 38 Felet CIM\_ERR\_LOW\_ON\_MEMORY inträffar vid försök att lägga till data med WBEM (4312409) 39

Problem med volymhanteraren i Solaris 40

Kommandot metattach i Solaris volymhanterare kan misslyckas 40

Fel i Solaris volymhanterare 40

Bortkoppling av underspegling med kommandot metadetach ändrar automatiskt storlek på speglingen (4678627) 40

Kommandot metareplace -e i Solaris volymhanterare kan inte aktivera mjuka partitioner när skivdelar tas bort och sedan ersätts (4645781) 41

Kommandot metahs -e i Solaris volymhanterare fungerar inte på koppartrådslagringslådor när en icke fungerande aktiv reservskivdel har bytts ut (4644106) 41

Innehåll **5**

Kommandot metadevadm i Solaris volymhanterare misslyckas om namn på logiska enheter saknas (4645721) 42

Kommandot metarecover i Solaris volymhanterare kan inte uppdatera namnrymden metadb (4645776) 42

Nätverkshanteringsfel 43

Konfiguration av flera tunnlar mellan två IP-noder med filtrering aktiverat kan orsaka paketförlust (4152864) 43

Säkerhetsfel 43

Upplåsning av CDE:s skärmlås tar bort kreditiv i Kerberos version 5 (4674474) 43

cron, at och batch kan inte schemalägga jobb för låsta konton (4622431) 44

#### Ytterligare programvarufel 44

SPARC: Veritas volymhanterare (Volume Manager) kanske inte fungerar på system med Solaris 9 12/02 (4642114) 44

Problem som rör dokumentations-cd:n 44

Dokumentationslänkar för iPlanet Directory Server 5.1 fungerar inte korrekt 44

SUNWsdocs-paketet krävs för att ta bort andra dokumentationspaket 45 Fel som rör dokumentations-cd:n 45

PDF-dokument för europeiska språkområden är bara tillgängliga via C-språkområdet (4674475) 45

Om du tar bort dokumentationspaket för Solaris 9 12/02 kan dokumentationssamlingar för Solaris 9 12/02 oväntat avinstalleras (4641961) 45

#### Språkversionsproblem 46

Det går inte att skriva tecknet för Euro med AltGraph + E i språkversionen en US.UTF-8 (4633549) 46

SPARC: Skift + U fungerar inte som väntat i arabiska språkversioner (4303879) 47

Sorteringen i europeiska UTF-8-språkversioner fungerar inte korrekt (4307314) 47

Programmet Secure Shell är inte fullständigt översatt (4680353) 47

Fel i Sun ONE Application Server 47

SPARC: Nollskild transaktionsinställning orsakar långsamma lokala transaktioner (4700241) 47

SPARC: Sun ONE Application Servers administrationsgränssnitt rapporterar verifierarfel vid visning av efterlysningshanterarens fabriksresurs som skapades från kommandoraden (4733109) 48

SPARC: Kommandot flexanlg kan orsaka öppningsfel (4742993) 48

SPARC: Värdet any i adressattributet i elementet iiop-listener i filen server.xml stöds inte (4743366) 48

SPARC: Redigering av ACL (Access Control List) stöds inte i vissa versioner av Netscape Navigator (4750616) 49 Frågor gällande Sun ONE Directory Server (tidigare iPlanet Directory Server) 49 Installationsfrågor 49 Schemaproblem 49 Replikeringsproblem 49 Problem med tilläggsprogram på server 50 Problem med roller och tjänster 50 Indexproblem 50 Fel i Sun ONE Directory Server 50 SPARC: Det går inte att inaktivera användare via konsolen (4521017) 50 SPARC: Det går inte att konfigurera kataloger med ett rotsuffix som innehåller mellanslag (4526501) 51 SPARC: Information om lösenordsprinciper synkroniseras inte mellan servrar (4527608) 51 SPARC: Konton förblir spärrade även efter att användarlösenordet har ändrats (4527623) 51 SPARC: Säkerhetskopiering av konsolen omedelbart efter installation misslyckas (4531022) 51 Servern tar inte hänsyn till skiftlägeskänslig syntax vid normalisering av DN-attribut (4630941) 52 Om servern stoppas under export, säkerhetskopiering, återställning eller indexering kraschar den (4678334) 52 Replikeringen kan inte använda självsignerade certifikat (4679442) 52 **3 Sent tillkomna nyheter 53** Solaris 9 12/02 (x86-versionen) och Sun LX50 53

### **4 Information om avslutat stöd 55**

Funktioner som tagits bort i operativmiljön Solaris 9 55

adb Syntax för avbildning av modifierare och kontrollpunkt 55 AnswerBook2 Server 55

Verktyget aspppd 56

Den japanska inmatningsmetoden ATOK8 56

Verktyget crash 56

Alternativ för minnesutskrift för Solaris-kommandot ipcs 56

Den japanska inmatningsmetoden cs00 56

devconfig 56

Innehåll **7**

Stöd för enheter och drivrutiner 56 Early Access-katalog (EA) 57 Emulex MD21-styrenhet för ESDI-enhet 57 enable\_mixed\_bcp Justerbar 57 Intel 486-baserade system 57 Språkversionsalternativet japanese 57 Java SDK (Software Developer's Kit) 1.2.2 58 JDK 1.2.2 och JRE 1.2.2 58 OpenWindows-verktygslådor för utvecklare 58 OpenWindows-miljö för användare 58 Prioritetssidväxling och närliggande kärnjusterare (priority\_paging/cachefree) 58 Filsystemet s5fs 59 Funktioner i sendmail-verktyget 59 SUNWebnfs 59 sun4d-baserade servrar 59 SUNWrdm 59 Funktioner som kanske tas bort i framtida versioner 60 Administrationsverktyget 60 Korta asiatiska dtlogin-namn 60 Enhetshanteringsposter i power.conf 60 Stöd för enheter och drivrutiner 60 Bibliotek och kommandon i Federated Naming Service (FNS)/XFN 61 GMT-tidszoner i zoneinfo 61 JRE 1.2.2 61 Kerberos-klient version 4 61 Koreanska CID-teckensnitt 61 Klientbiblioteket LDAP (Lightweight Directory Access Protocol) 61 Alternativet - k för Netstat 61 NIS+ 61 Modulen pam\_unix 62 Perl 5.005\_03 62 I/O-styrkommandon för Power Management 62 64-bit: ptrace(2)-gränssnittet i libc 62 Solaris 32-bitars Sun4U-kärna 62 Solaris statiska systembibliotek 63 Solstice Enterprise Agents 63 SPARCengine Ultra AX 64

SPC-drivrutinen 64 Självständig routeridentifiering 64 sun4m-maskinvara 64 XIL 64 Utskriftsfiltret xutops 64

## **5 Problem som rör dokumentationen 65**

Fel i dokumentationen 65

Dokument som påverkas: *Paketlistan för Solaris 9* 65

Dokument som påverkas: sysidcfg-direkthjälpen (man pages) och *Installationsguide för Solaris 9 12/02* 65

Dokument som påverkas: *Solaris WBEM SDK Developer's Guide* 65

Dokument som påverkas: "Writing a Client Program" i *Solaris WBEM SDK Developer's Guide* 66

Dokument som påverkas: *Sun ONE Application Server 7, Standard Edition Developer's Guide* 66

# **A Lista över korrigeringsfiler för operativmiljön Solaris 9 12/02 69**

uname -v-utdata för Solaris 9 12/02 (x86-version) 69

Innehåll **9**

# Inledning

Tilläggsinformationen för *Solaris 9 12/02* innehåller beskrivningar av installationsproblem och annan information som inte fanns tillgänglig förrän omedelbart innan operativmiljön Solaris™ 9 12/02 släpptes.

**Obs!** Operativmiljön Solaris körs på två plattformar: SPARC och IA. Solaris kan också köras i både 64-bitars och 32-bitars adressutrymmen. Informationen i det här dokumentet gäller båda plattformarna och adressutrymmena om inte annat anges i ett särskilt kapitel, avsnitt, anteckning, punkt, figur, tabell eller exempel.

# **Vem riktar sig denna bok till?**

Denna information vänder sig till användare och systemadministratörer som installerar och använder Solaris 9 12/02.

# **Ytterligare dokumentation**

Du kan behöva ta del av följande dokument när du installerar Solaris-programvaran:

- *Solaris 9 Start Here*
- *Installationsguide för Solaris 9*
- Tilläggsinformation för Solaris 9 12/02, som finns på följande media:
	- Tilläggs- och installationssamling för Solaris 9 12/02 på dokumentations-cd:n för Solaris 9 12/02
	- Tryckt dokumentation som medföljer produkten (endast installationsfrågor och fel)
	- http://docs.sun.com (den senaste informationen)
- *Solaris 9 System Administrator Collection*
- *Nyheter i operativmiljön Solaris 9 12/02*

Information om aktuella CERT-instruktioner finns på den officiella webbplatsen för CERT på adressen http://www.cert.org.

För vissa maskinvarukonfigurationer kan du dessutom behöva maskinvaruspecifika instruktioner för installation av Solaris. Om systemet kräver maskinvaruspecifika åtgärder, har leverantören inkluderat extra installationsdokumentation för Solaris. Använd det materialet, exempelvis *Solaris 9 Sun Hardware Platform Guide*, om du behöver maskinvaruspecifika installationsinstruktioner.

# **Läsa Suns onlinedokumentation**

På webbplatsen docs.sun.com<sup>SM</sup> hittar du teknisk onlinedokumentation från Sun. Du kan bläddra igenom arkivet på docs.sun.com och söka efter boktitlar och ämnen. URL-adressen är http://docs.sun.com.

# **Typografiska konventioner**

I nedanstående tabell beskrivs vilka ändringar som gjorts i de typografiska konventionerna i den här boken.

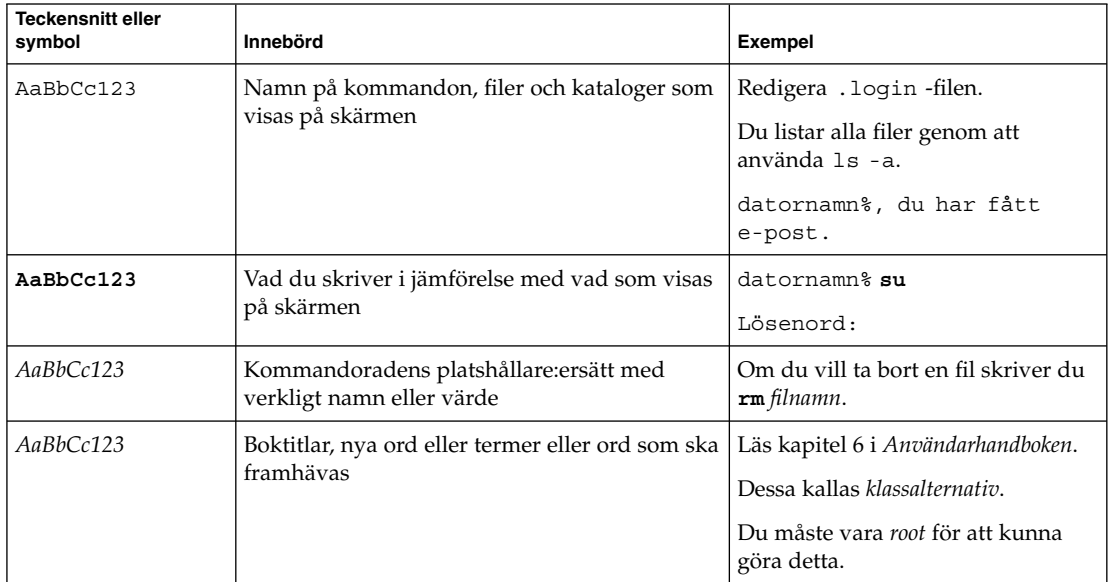

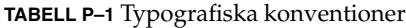

# **Ledtext i kommandoexempel**

Följande tabell visar standardsystemledtext och superanvändarledtext i C-skalet, Bourne-skalet och Korn-skalet.

# **TABELL P–2** Skalledtext

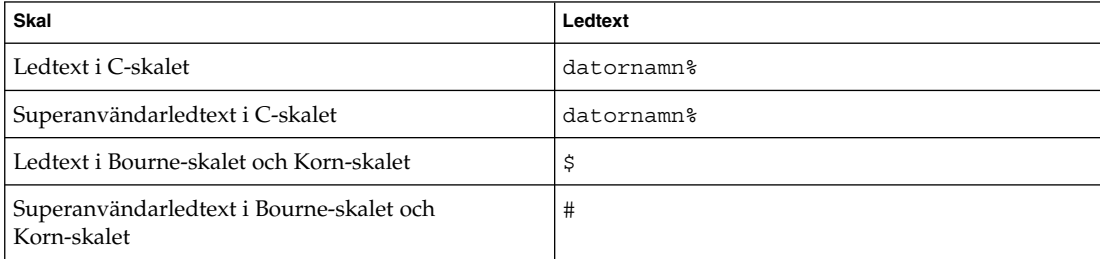

Inledning **13**

# KAPITEL **1**

# Problem som rör installationen

I det här kapitlet beskrivs installationsproblem för operativmiljön Solaris 9 12/02 . Information om Solaris-installationen som uppmärksammats för sent för att komma med i tilläggsinformationen, hittar du i *Tilläggsinformation för Solaris 9 12/02* i Tilläggsoch installationssamling för Solaris 9 12/02 på http://docs.sun.com.

**Obs!** Operativmiljön Solaris 9 12/02 kräver 128 MB minne eller mer.

# **Programfel som du måste känna till innan du installerar programmet Solaris 9 12/02**

#### **IA: PXE-nätverksstart slutförs inte helt på Sun LX50-system (4725108)**

Om du installerar operativmiljön Solaris 9 12/02 på ett Sun LX50-system genom att använda PXE-nätverksstart (Preboot eXecution Environment), kan nätverksstarten misslyckas. Följande meddelande visas:

```
fel: Kontrollfel: - "rp->flags & RESF_ALT", "ur.c
" rad 80
```
Rotfilsystemet har inte monterats och Konfigurationsassistenten avslutades i förtid. Det går troligen inte att starta systemet. Du kan återställa datorn genom att trycka Control + Alt + Delete.

Felöverlämning till starttolken. Skriv Control+dför att fortsätta.

**Åtgärd:** Välj en av följande lösningar:

- Om du inte behöver använda PXE-nätverksstart gör du så här:
	- 1. Starta systemet från ett av följande medier:
		- Installations-cd:n för Solaris 9 12/02
		- Solaris 9 12/02 programvaru-cd 1 (av 2)

■ Enhetskonfigurationsassistenten för Solaris (DCA) från en startdiskett

Mer information om att starta systemet med hjälp av Enhetskonfigurationsassistenten för Solaris finns i *Installationsguide för Solaris 9*.

- 2. När du ombeds välja en nätverksenhet, markerar du den som det är lämpligt att starta systemet från.
- Om du vill använda PXE-nätverksstart inaktiverar du seriekonsolen i systemets BIOS under installationen. Instruktioner för hur du ändrar BIOS-inställningarna på Sun LX50-system finns i *Sun LX50 Server Manual* på http://www.sun.com/servers/entry/lx50/documentation2.html.

## **IA: Ogiltiga felmeddelanden visas under installationen av kommandoradsgränssnitt (4734820)**

Om du installerar operativmiljön Solaris 9 12/02 (x86-versionen) genom att använda Solaris™ Web Start eller kommandoradsgränssnittet (CLI) suninstall, kan följande felmeddelanden visas. De här felmeddelandena visas om du väljer att installera programvaran i katalogen ExtraValue.

```
Det gick inte att hitta det underordnade arkivet
/cdrom/.install/./../Solaris_9/ExtraValue/EarlyAccess/
Bonus_Languages
/components/Catalan/.install/install.class
Det gick inte att hitta det underordnade arkivet
/cdrom/.install/./../Solaris_9/ExtraValue/EarlyAccess/
Bonus_Languages
/components/Polish/.install/install.class
Det gick inte att hitta det underordnade arkivet
/cdrom/.install/./../Solaris_9/ExtraValue/EarlyAccess/
Bonus_Languages
/components/Russian/.install/install.class
```
**Åtgärd:** Ignorera de ogiltiga felmeddelandena. Bonusspråken katalanska, ryska och polska har inte inkluderats i operativmiljön Solaris 9 12/02 (x86-versionen).

## **Start från dvd:n med Solaris misslyckas på system med dvd-rom-enheten SD-M1401 från Toshiba (4467424)**

Om systemet har dvd-rom-enheten SD-M1401 från Toshiba med version 1007 för det fasta programmet kan systemet inte starta från dvd:n med Solaris 9 12/02.

**Åtgärd:** Installera korrigeringsfil 111649–03 (eller senare) som uppdaterar Toshiba SD-M1401 dvd-rom-enhetens firmware. Korrigeringsfilen 111649–03 finns på tilläggs-cd:n för Solaris 9 12/02 i följande katalog:

DVD\_Firmware/Patches

Filen README i den här katalogen innehåller instruktioner om hur du installerar korrigeringsfilen. Läs och följ alla varningar och anvisningar i den här README-filen innan du installerar korrigeringsfilen.

#### **Det går inte att komma åt data på dvd:n med Solaris 9 12/02 9/02 i operativmiljöerna Solaris 2.6 och Solaris 7 (4511090)**

Om du använder operativsystemet Solaris 2.6 eller Solaris 7, monterar volymhanteringen felaktigt Solaris 9 12/02 -dvd:n. Det går att montera Solaris 9 12/02 -dvd:n, men alla data blir otillgängliga. Därför kan du inte heller konfigurera en installationsserver, utföra en Live Upgrade eller komma åt data på mediet.

**Åtgärd:** Välj en av följande lösningar:

■ Installera de korrigeringsfiler som är avsedda för ditt system.

**TABELL 1–1** Dvd-korrigeringsfiler för operativmiljöerna Solaris 2.6 och Solaris 7

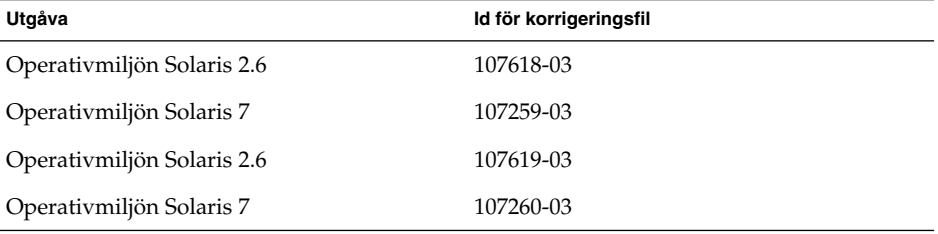

- Montera Solaris 9 12/02 -dvd:n manuellt. Använd inte volymhanteringen när du monterar Solaris 9 12/02 -dvd:n. Följ de här stegen.
	- 1. Logga in som superanvändare.
	- 2. Stoppa Volymhantering.

```
# /etc/init.d/volmgt stop
```
3. Montera dvd:n manuellt.

```
# mkdir /mnt1
# mount -F hsfs -o ro /dev/dsk/c0t6d0s0 /mnt1
```
- 4. Kontrollera att dvd:n har monterats och att du kommer åt data.
	- # **cd /mnt1** # **ls**

Följande information visas om dvd:n är korrekt monterad.

```
Copyright Solaris_9
```
# **Problem som du bör känna till innan du installerar programmet Solaris 9 12/02**

# **SPARC: Starta från dvd-skivan med Solaris 9 12/02**

Operativmiljön Solaris 9 12/02 finns nu på dvd. Om du vill installera eller uppgradera från dvd:n sätter du i dvd:n med Solaris 9 12/02 9/02 i dvd-enheten och startar systemet från ok-ledtexten med följande kommando:

Kapitel 1 • Problem som rör installationen **17**

ok **boot cdrom**

#### **IA: Partitionsproblem med installations-cd:n för Solaris 9 12/02**

Om Solaris™ Web Start 3.0, som finns på installations-cd:n för Solaris 9 12/02, inte kan hitta någon Solaris fdisk-partition i systemet måste du skapa en fdisk-partition på rot-enheten.

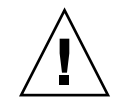

**Varning!** Om du ändrar storlek på en befintlig fdisk-partition raderas all information på den partitionen automatiskt. Säkerhetskopiera informationen innan du skapar en Solaris fdisk-partition.

Solaris Web Start 3.0 kräver två fdisk-partitioner för installationen.

■ Solaris fdisk-partition

Det här är den vanliga Solaris fdisk-partitionen.

■ x86 fdisk-startpartition

Den här fdisk-partitionen på 10 MB gör att Intel-baserade datorer kan startas från miniroten på den nya skivdelen på fdisk-partitionen.

**Obs!** x86-startpartitionen skapas av installationsprogrammet på installations-cd:n för Solaris 9 12/02 genom att 10 MB tas bort från Solaris fdisk-partitionen. Detta förhindrar att andra befintliga fdisk-partitioner ändras.

Du bör inte skapa den här partitionen manuellt.

Detta gör också att du inte kan använda installations-cd:n för Solaris 9 12/02 när du uppgraderar från Solaris 2.6 eller 7 till operativmiljön Solaris 9 12/02. Mer information finns i "Problem som rör uppgradering" på sidan 24.

#### **IA: Ändra i layouten för standardstartdiskpartitionen**

I operativmiljön Solaris 9 12/02 använder installationsprogrammet Solaris Web Start en ny layout för standardstartdiskpartitionen för att ge plats åt servicepartitionen på Sun™ LX50-system. Med det här installationsprogrammet kan du bevara en befintlig servicepartition.

Den nya standarden inkluderar följande partitioner:

- Första partitionen servicepartitionen (befintlig storlek på systemet)
- Andra partitionen  $x86$ -startpartitionen (ungefär 11 MB)
- Tredje partitionen Solaris-partitionen (det diskutrymme som återstår på startdisken)

Om du använder standardlayouten markerar du Standard när du i Solaris Web Start ombeds välja en layout för standardstartdisken.

**Obs!** Om du installerar operativmiljön Solaris 9 12/02 (x86-versionen) på ett system som saknar servicepartition, skapas det inte en ny servicepartition av Solaris Web Start som standard. Om du vill skapa en servicepartition gör du det med cd:n Sun Cobalt LX50 Diagnostics v1.0 och installerar sedan operativmiljön Solaris 9 12/02. Information om hur du skapar servicepartitionen finns i *Sun LX50 Server Manual* på http://www.sun.com.

Du kan redigera partitionslayouten manuellt med verkyget fdisk. Du kan ha följande skäl för att vilja redigera startdiskpartitionerna manuellt:

- Du vill bevara en befintlig Sun Linux-partition på systemet.
- Du behöver skapa en Solaris-partition, men vill bevara andra befintliga partitioner på disken.

**Obs!** Om det finns en uppgraderbar version av operativmiljön Solaris på systemet, men ingen x86-startpartition, kan du kanske inte uppgradera med Solaris-installations-cd:n. Om du vill uppgradera ett system som saknar en x86-startpartition i operativmiljön Solaris 9 12/02, använder du installationsprogrammet suninstall på Solaris 9 12/02 programvaru-cd 1 (av 2).

## **SPARC: Standardprofilen för Solaris JumpStart kanske inte installerar flera språkversioner på små diskar**

Om du använder standardprofilen för Solaris JumpStart™ på Solaris 9 12/02-mediet för att installera flera språkversioner på ett system med en liten disk kan installationen misslyckas. Det här problemet kan uppstå under följande omständigheter.

- Du använder standardprofilen för Solaris JumpStart för att installera andra språkversioner än C-versionen på ett system med en 2,1 GB-disk.
- Du använder standardprofilen för Solaris JumpStart för att installera två eller fler språkversioner på ett system med en 4 GB-disk.

## **IA: Servicepartition skapas inte som standard på system som saknar en befintlig servicepartition**

Om du installerar operativmiljön Solaris 9 12/02 på ett system som saknar servicepartition är det inte säkert att installationsprogrammet skapar en servicepartition som standard. Om du vill ha en servicepartition på samma disk som Solaris 9 12/02-partitionen, måste du återskapa servicepartitionen innan du installerar operativmiljön Solaris 9 12/02.

Kapitel 1 • Problem som rör installationen **19**

Om du installerade Solaris 8 2/02 på ett Sun LX50-system är det inte säkert att installationsprogrammet bevarade servicepartitionen. Om du inte bevarade servicepartitionen genom att redigera layouten för fdisk-startpartitionen manuellt, togs servicepartitionen bort under installationen.

**Obs!** Du kan inte återskapa servicepartitionen och uppgradera till Solaris 9 12/02 om du inte bevarade den när du installerade operativmiljön Solaris 8 2/02. Du måste göra en initial installation av operativmiljön Solaris 9 12/02.

**Åtgärd:** Om du vill att servicepartitionen ska finnas på den disk som Solaris-partitionen finns på, kan du välja en av nedanstående lösningar.

- Om du vill installera från installations-cd:n för Solaris 9 12/02 genom att använda installationsprogrammet Solaris Web Start, gör du så här.
	- 1. Ta bort innehållet på disken.
	- 2. Skapa servicepartitionen med hjälp av Sun LX50 Diagnostics v1.0-cd:n innan du startar installationen.

Information om hur du skapar servicepartitionen finns i *Sun LX50 Server Manual* på http://www.sun.com.

- 3. Sätt in installations-cd:n för Solaris 9 12/02 i cd-rom-enheten.
- 4. Börja installationen av operativmiljön Solaris 9 12/02.

När installationsprogrammet identifierar servicepartitionen visas följande meddelande:

```
Startdiskens standardlayout är en x86-startpartition
och en Solaris-partition på det återstående utrymmet.
Om det finns en service-fdisk-partition bevaras den
också som standard.
Om du vill fortsätta väljer du ett av följande alternativ:
1) Använd standardlayouten
```

```
2) Kör fdisk och redigera disken manuellt
3) Avsluta
```
Välj ett av alternativen: [?]

5. Om du vill använda standardlayouten skriver du 1.

Servicepartitionen bevaras och en x86-startpartition och en Solaris-partition skapas.

**Obs!** Installationsprogrammet Solaris Web Start skapar x86-startpartitionen genom att ta bort 10 MB från Solaris-fdisk-partitionen. Detta förhindrar att andra befintliga fdisk-partitioner ändras. Skapa inte partitionen manuellt.

- 6. Slutför installationen.
- Om du vill installera från en nätverksinstallationsavbildning eller över nätverket från Solaris 9 12/02-dvd:n, gör du så här:
	- 1. Ta bort innehållet på disken.
	- 2. Skapa servicepartitionen med hjälp av Sun LX50 Diagnostics v1.0-cd:n innan du startar installationen.

Information om hur du skapar servicepartitionen finns i *Sun LX50 Server Manual* på http://www.sun.com.

3. Starta systemet från nätverket.

Skärmbilden Anpassa fdisk-partitioner visas.

4. Om du vill ladda layouten för standardstartdiskpartitionen klickar du på Standard.

Servicepartitionen bevaras och en x86-startpartition och en Solaris-partition skapas.

Mer information om att starta systemet från nätverket finns i *Installationsguide för Solaris 9*.

- Om du genom att använda suninstall-programmet vill installera från Solaris 9 12/02 programvaru-cd 1 (av 2) eller från en nätverksinstallationsavbildning på en startserver, gör du så här:
	- 1. Ta bort innehållet på disken.
	- 2. Skapa servicepartitionen med hjälp av Sun LX50 Diagnostics v1.0-cd:n innan du startar installationen.

Information om hur du skapar servicepartitionen finns i *Sun LX50 Server Manual* på http://www.sun.com.

3. Starta systemet.

I installationsprogrammet ombeds du välja en metod att skapa Solaris-partitionen med.

4. Markera alternativet Använd resten av disken för Solarispartitionen.

Servicepartitionen bevaras och Solaris-partitionen skapas.

5. Slutför installationen.

Mer information om att starta systemet från nätverket finns i *Installationsguide för Solaris 9*.

#### **IA: Enhetskonfigurationsassistenten för Solaris Startdiskett är inte tillgänglig**

Enhetskonfigurationsassistenten för Solaris 9 medföljer inte som startdiskett i Solaris 9 12/02. Om du vill starta Enhetskonfigurationsassistenten väljer du ett av följande alternativ:

Kapitel 1 • Problem som rör installationen **21**

- Om systemets BIOS stöder start från cd, startar du systemet från installations-cd:n för Solaris 9 (x86-versionen), Solaris 9 programvaru-cd 1 (av) (x86-versionen) eller Solaris 9 programvaru-dvd:n (x86-versionen).
- Skapa en startdiskett genom att kopiera startdiskettsavbildningen till en diskett. Du kan hämta startdiskettavbildningen från någon av följande platser:
	- Solaris 9 programvaru-cd 2 (av 2) (x86-versionen)
	- Webbplatsen Solaris Developer Connection på http://soldc.sun.com/support/drivers/dca\_diskettes

Kopiera avbildningen till en diskett och starta sedan systemet från disketten.

■ Om systemet stöder PXE-start (Pre-boot Execution Environment) och det finns en installationsavbildning tillgänglig på nätverket, startar du från nätverket.

Aktivera PXE-stödet med hjälp av verktyget för BIOS-inställning eller verktyget för konfigurering av nätverkskortet.

Mer information finns i *Installationsguide för Solaris 9*.

# **IA: Uppdatera BIOS för styrenheten DPT PM2144UW till den senaste versionen innan du uppgraderar till operativmiljön Solaris 9**

Solaris 9 -operativmiljön innehåller en ny funktion som gör att du kan installera stora partitioner. DPT PM2144UW-styrenhetens BIOS måste stödja LBA (Logical Block Addressing). Den senaste utgåvan av denna BIOS har fullständigt stöd för LBA-åtkomst. Problemet kan även påverka andra DPT-styrenheter.

**Åtgärd:** Kontrollera att du har den senaste versionen av styrenhets-BIOS DPT PM2144UW innan du uppgraderar systemet till Solaris 9 .

Gör så här för att ta reda på om systemet har en DPT-styrenhet:

- 1. Kör prtconf -D.
- 2. Om namnet dptvisas, kör du kortets konfigurationsverktyg för att ta fram information om modell och BIOS-version.
- 3. Uppgradera DPT PM2144UW-styrenheterna genom att programmera om (flash) BIOS eller installera den senaste BIOS EPROM som du får från DPT. På http://www.dpt.com finns de senaste BIOS-kopiorna för alla DPT-styrenheter.

Du kan därefter uppgradera systemet till Solaris 9 .

## **IA: Uppgradera inte datorer av typen Hewlett-Packard (HP) Vectra XU med BIOS-versionen GG.06.13**

Solaris 9 -operativmiljön innehåller en ny funktion som gör att du kan installera stora partitioner. Systemets BIOS måste ha stöd för LBA (Logical Block Addressing). BIOS version GG.06.13 saknar stöd för LBA-åtkomst. Startprogrammen i Solaris kan inte hantera denna konflikt. Problemet kan även påverka andra HP Vectra-system.

Efter en uppgradering kan HP-systemet inte längre startas. Det enda som visas är en tom, svart skärmbild med en blinkande markör.

**Åtgärd:** Uppgradera inte HP Vectra XU-system som använder den senaste BIOS-versionen GG.06.13 till Solaris 9 eftersom sådana system inte längre stöds.

Du kan fortfarande starta systemet med hjälp av startdisketten eller start-cd:n eftersom startsökvägarna inte använder hårddiskkod. Välj sedan hårddisken som startenhet i stället för nätverket eller cd-rom-enheten.

# **Installationsproblem**

## **SPARC: System med flera gränssnitt tolkar alla gränssnitt som användbara efter installation eller uppgradering (4640568)**

Om du installerar eller uppgraderar till operativmiljön Solaris 9 12/02 på ett system med flera nätverksgränssnitt tolkar systemet alla systemgränssnitt som användbara. Gränssnitt som inte är kopplade till nätverket eller som inte är avsedda att användas visas i utdata för kommandot ifconfig -a. Dessutom kan gränssnitt med identiska Ethernet-adresser tilldelas identiska IP-adresser. Följande felmeddelande visas.

ifconfig: setifflags: SIOCSLIFFLAGS: qfe3: Du kan inte få tillgång till den begärda adressen

Det här problemet uppstår också på system där PROM-variabeln local-mac-address är angiven till false. Problemet uppstår eftersom alla gränssnitt är konfigurerade med samma IP-adress.

**Åtgärd:** Välj en av följande lösningar:

- Om du vill plombera endast det konfigurerade gränssnittet startar du om systemet efter den första starten.
- Om du vill tilldela olika IP-adresser till de olika nätverksgränssnitten anger du PROM-variabeln local-mac-address till true på något av följande sätt:
	- Skriv följande kommando vid ok-ledtexten:
		- ok **setenv local-mac-address? true**
	- Skriv in följande kommando som superanvändare i ett terminalfönster:

# **eeprom local-mac-address?=true**

# **Installationsfel som uppstår under installation från program-cd 1 av 2 för Solaris 9 12/02**

#### **Varningar kan visas när ett filsystem skapas (4189127)**

När du skapar ett filsystem under installation kan ett av följande varningsmeddelanden visas:

Varning! I-nod block/cylindergrupp (87)>= datablock (63) i sista cylindergrupp. Detta tyder på att 1008 sektor(er) inte kan tilldelas.

Eller:

Varning! 1 sektor(er) i sista cylindern kan inte tilldelas

Denna varning visas när storleken på det filsystem som skapas inte exakt motsvarar utrymmet på den disk som används. Detta kan leda till att det uppstår utrymme på disken som inte används och som inte införlivas i det angivna filsystemet. Det oanvända utrymmet kan inte användas av andra filsystem.

**Åtgärd:** Ignorera varningen.

# **Problem som rör uppgradering**

### **Det går inte att komma åt SAN (Storage Area Networks) via** SUNWsan **i operativmiljön Solaris 9 12/02**

Om Solaris 8-systemet är kopplat till SAN (Storage Area Networks) pratar du med supportteknikerna innan du uppgraderar till operativmiljön Solaris 9 12/02 Solaris 8-system med SUNWsan-paketet installerat kan kräva särskilda procedurer för att uppgradera till Solaris 9 12/02. Om du vill ta reda på om SUNWsan-paketet är installerat på systemet skriver du följande kommando i ett terminalfönster:

#### # **pkginfo SUNWsan**

Om SUNWsan-paketet är installerat visas följande information:

system SUNWsan SAN Foundation Kit

#### **IA: Det går inte att uppgradera IA-system till operativmiljön Solaris 9 med installations-cd:n för Solaris 9 (x86-versionen)**

Du kan inte använda installations-cd:n för Solaris 9 (x86-versionen) när du uppgraderar IA-baserade system från Solaris 2.6 eller 7 till operativmiljön Solaris 9 på grund av kravet på en x86-startpartition. Använd i stället Solaris 9 programvaru-cd 1 (av 2) (x86-versionen) om du vill uppgradera Solaris 2.6 eller 7 till operativmiljön Solaris 9 på IA-baserade system.

#### **Programmet Solaris Management Console 2.1 är inte kompatibelt med Solaris Management Console 1.0, 1.0.1 och 1.0.2**

Programmet Solaris Management Console 2.1 är inte kompatibelt med Solaris Management Console 1.0, 1.0.1 och 1.0.2. Om du vill uppgradera till operativmiljön Solaris 9 12/02, och har Solaris Management Console 1.0, 1.0.1 eller 1.0.2 installerat, måste du först avinstallera Solaris Management Console. Solaris Management Console-programvaran kan finnas på systemet om du har installerat SEAS 2.0 overbox, SEAS 3.0 overbox eller Solaris 8 Admin Pack.

**Åtgärd:** Välj en av följande lösningar:

- Innan du uppgraderar använder du kommandot /usr/bin/prodreg och gör en fullständig avinstallation av programmet Solaris Management Console.
- Om du inte avinstallerar Solaris Management Console 1.0, 1.0.1 eller 1.0.2 innan du uppgraderar till Solaris 9 12/02 måste du ta bort alla paket för Solaris Management Console 1.0, 1.0.1 eller 1.0.2. Ta bort paket med kommandot pkgrm i stället för med prodreg-kommandot. Du måste ta bort paketen i rätt ordning. Gör så här:
	- 1. Logga in som superanvändare.
	- 2. Skriv följande kommando:

# pkginfo | grep "Solaris Management Console"

Om beskrivningen inte startar med "Solaris Management Console 2.1", identifierar paketnamnen ett Solaris Management Console 1.0-paket.

3. Använd kommandot pkgrm för att ta bort alla instanser av Solaris Management Console 1.0-programvarupaket i följande ordning.

**Obs!** Ta inte bort paket vars beskrivning innehåller "Solaris Management Console 2.1". Exempelvis kan SUNWmc.2 indikera Solaris Management Console 2.1-programvara.

**Obs!** Om pkginfo visar flera versioner av Solaris Management Console 1.0-paket använder du kommandot pkgrm för att ta bort båda paketen. Ta först bort originalpaketet och sedan det paket som har fått ett tilläggsnummer. Om till exempel paketen SUNWmcman och SUNWmcman.2 finns i samma pkginfo-utdata, tar du först bort paketet SUNWmcman och sedan SUNWmcman.2. Använd inte kommandot prodreg.

- # **pkgrm SUNWmcman**
- # **pkgrm SUNWmcapp**
- # **pkgrm SUNWmcsvr**
- # **pkgrm SUNWmcsvu**
- # **pkgrm SUNWmc**
- # **pkgrm SUNWmcc**
- # **pkgrm SUNWmcsws**
- 4. Skriv följande kommando i ett terminalfönster.

# **rm -rf /var/sadm/pkg/SUNWmcapp**

Solaris Management Console 2.1-programvaran bör nu fungera korrekt. För framtida underhåll, eller om Solaris Management Console 2.1 inte fungerar korrekt, tar du bort Solaris Management Console 2.1. Installera om programmet genom att utföra följande steg:

Kapitel 1 • Problem som rör installationen **25**

1. Använd kommandot pkgrm för att ta bort alla Solaris Management Console 2.1-paket och associerade paket i följande ordning.

**Obs!** Om det finns flera instanser av Solaris Management Console 2.1-paketen, till exempel SUNWmc och SUNWmc.2, tar du först bort SUNWmc och sedan SUNWmc.2. Använd inte kommandot prodreg.

# **pkgrm SUNWpmgr** # **pkgrm SUNWrmui** # **pkgrm SUNWlvmg** # **pkgrm SUNWlvma** # **pkgrm SUNWlvmr** # **pkgrm SUNWdclnt** # **pkgrm SUNWmga** # **pkgrm SUNWmgapp** # **pkgrm SUNWmcdev** # **pkgrm SUNWmcex** # **pkgrm SUNWwbmc** # **pkgrm SUNWmc** # **pkgrm SUNWmcc** # **pkgrm SUNWmccom**

- 2. Sätt in Solaris 9 12/02 programvaru-cd 1 (av 2) i cd-rom-enheten. Skriv följande i terminalfönstret:
	- # **cd /cdrom/sol\_9\_1202\_sparcia/s0/Solaris\_9/Product**
	- # **pkgadd -d . SUNWmccom SUNWmcc SUNWmc SUNWwbmc SUNWmcex SUNWmcdev \ SUNWmgapp SUNWmga SUNWdclnt SUNWlvmr SUNWlvma SUNWlvmg SUNWpmgr \ SUNWrmui**

Alla tidigare versioner av Solaris Management Console tas bort. Solaris Management Console 2.1 bör nu fungera.

# **Installationsfel som uppstår under en uppgradering**

#### **Problem med visning av text i installationsprogrammet när Solaris Live Upgrade används (4736488)**

När du uppgraderar en inaktiv startmiljö genom att använda Solaris™ Live Upgrade -kommandot luupgrade(1m) med alternativet -i, kan texten i installationsprogrammet vara oläslig för en del språk. Den skadade texten orsakas av att installationsprogrammet efterfrågar teckensnitt som inte finns i den gamla versionen men som finns i den aktuella startmiljön.

**Åtgärd:** Välj en av följande lösningar:

- Installera med en kombinerad nätverksinstallationsavbildning.
- Aktivera språkområdet C genom att ange miljövariablerna för systemet.
	- Om du använder bourne-skal eller korn-skal, gör du så här:

1. Ange språkområdet C genom att skriva följande:

# **LANG=C; export LANG**

- 2. Börja installationen
- Om du använder csh, gör du så här:
	- 1. Skriv följande:

# **csh**

2. Ange språkområdet C genom att skriva följande:

# **setenv LANG C**

3. Börja installationen

# **SPARC: Kommandot** luupgrade **kan inte lägga till korrigeringsfiler när filen med korrigeringslistan anges (4679511)**

Om du använder alternativet -s med kommandot luupgrade för att lägga till korrigeringsfiler med en katalog och korrigeringslista läggs korrigeringsfilerna inte till. Ett meddelande som liknar följande visas:

/usr/sbin/luupgrade [52]: 3 *fil-med-korrigeringslista:* felaktigt nummer

I föregående meddelande är *fil-med-korrigeringslista* den fil du angav att kommandot luupgrade skulle använda för att lägga till korrigeringar.

**Åtgärd:** Om du vill lägga till korrigeringar med hjälp av en lista gör du så här:

- 1. Logga in som superanvändare.
- 2. Montera den startmiljö som du vill korrigera.

# **lumount** *namn-på-startmiljö monteringspunkt*

3. Lägg till korrigeringarna i startmiljön.

```
# /usr/sbin/patchadd -R monteringspunkt
-M sökväg-till-korrigeringsfil namn-på-fil-med-korrigeringslista
```
I föregående kommando är *sökväg-till-korrigeringsfil* sökvägen till en katalog som innehåller korrigeringsfiler som ska läggas till. *namn-på-fil-med-korrigeringslista* är den fil som innehåller listan med korrigeringar som du vill lägga till.

4. Avmontera startmiljön.

# **luumount** *namn-på-startmiljö*

### **SPARC: Fel vid borttagande av** SUNWjxcft**-paketposter under uppgradering (4525236)**

När du uppgraderar från operativmiljön Solaris 8 till Solaris 9 eller Solaris 9 12/02 uppstår ett problem när SUNWjxcft-paketet tas bort. Följande felmeddelande visas i filen upgrade\_log.

Kapitel 1 • Problem som rör installationen **27**

```
Tar bort paketet SUNWjxcft:
Det går inte att öppna
/a/usr/openwin/lib/locale/ja/X11/fonts/TTbitmaps/fonts.upr
Det går inte att öppna
/a/usr/openwin/lib/locale/ja/X11/fonts/TTbitmaps/fonts.scale
Det går inte att öppna
/a/usr/openwin/lib/locale/ja/X11/fonts/TTbitmaps/fonts.alias
Det går inte att öppna
/a/usr/openwin/lib/locale/ja/X11/fonts/TT/fonts.upr
Det går inte att öppna /a/usr/openwin/lib/locale/ja/X11/fonts/TT/fonts.scale
Det går inte att öppna /a/usr/openwin/lib/locale/ja/X11/fonts/TT/fonts.alias
```
Borttagningen av <SUNWjxcft> lyckades

**Åtgärd:** Felmeddelandet kan du ignorera.

#### **Uppgradering från operativmiljön Solaris 8 kan skapa överflödiga Kerberos-sekretessfunktioner (4672740)**

I Solaris 9 12/02 innehåller den globala funktionen i Kerberos version 5 stöd för sekretess. Därför behövs inte Kerberos lokala funktion. Om du har installerat Kerberos lokala funktion, som finns i /usr/lib/gss/do/mech\_krb.so.1, på ett Solaris 8-system tar du bort den innan du uppgraderar systemet till Solaris 9 12/02.

**Åtgärd:** Följ de här anvisningarna innan du uppgraderar till Solaris 9 12/02:

- 1. Kontrollera om Kerberos lokala funktion är installerat på systemet genom att skriva följande kommando:
	- % **pkginfo | fgrep ' SUNWk5'**
	- Om kommandots utdata innehåller några SUNWk5 -paketnamn är Kerberos lokala funktion installerad i systemet. Gå till steg 2.
	- Om kommandots utdata inte innehåller några SUNWk5-paketnamn är Kerberos lokala funktion inte installerad i systemet. Hoppa över resten av de här stegen. Uppgradera systemet.
- 2. Säkerhetskopiera filerna /etc/nfssec.conf och /etc/gss/qop genom att skriva följande kommando:

% **tar -cf /var/tmp/krb\_config\_files.tar /etc/nfssec.conf /etc/gss/qop**

3. Kontrollera att filerna säkerhetskopierades genom att skriva följande kommando:

% **tar -tf /var/tmp/krb\_config\_files.tar**

4. Ta bort alla paket som visas i utdata för steg 1.

% **pkgrm** *paketnamn paketnamn paketnamn*

5. Uppgradera till operativmiljön Solaris 9 12/02.

Uppgraderingsprogrammet uppdaterar den globala Kerberos-funktionskoden och aktiverar Kerberos sekretesstöd.

6. Ändra följande rader i filen /etc/gss/mech i ett textredigeringsprogram.

■ Ta bort kommentaren från följande rad:

**kerberos\_v5 1.2.840.113554.1.2.2 gl/mech\_krb5.so gl\_kmech\_krb5**

Om det behövs lägger du till föregående rad i filen /etc/gss/mech.

■ Ta bort följande rad:

**kerberos\_v5 1.2.840.113554.1.2.2 do/mech\_krb5.so do\_kmech\_krb5**

■ Återställ filerna /etc/nfssec.conf och /etc/gss/qop genom att skriva följande kommando:

% **tar -xf /var/tmp/krb\_config\_files.tar**

### **Uppgradering till Solaris 9 12/02 kan inaktivera det befintliga SSH-bakgrundsprogrammet (**sshd**) (4626093)**

Om du uppgraderar till Solaris 9 12/02 på ett system som kör Secure Shell från en annan tillverkare (till exempel OpenSSH) från bakgrundsprogrammet /etc/init.d/sshd inaktiverar uppgraderingen det befintliga bakgrundsprogrammet för Secure Shell. Under en uppgradering skriver uppgraderingsprogrammet för Solaris 9 12/02 över innehållet i /etc/init.d/sshd.

**Åtgärd:** Välj en av följande lösningar:

- Om du inte vill ha Secure Shell-protokollserverprogram på systemet ska du inte installera paketen SUNWsshdr och SUNWsshdu under uppgraderingen.
- Om du inte vill ha Secure Shell-protokollserverprogram eller Secure Shell-klientprogram på systemet ska du inte installera Secure Shell Cluster (SUNWCssh) under uppgraderingen.

#### **Uppgraderingen misslyckas om** /export **är nästan full (4409601)**

Om du uppgraderar till operativmiljön Solaris 9 12/02, och katalogen /export är nästan full, felberäknas utrymmeskravet för /export. Uppgraderingen misslyckas då. Problemet inträffar oftast vid installation av skivlösa klienter eller om programvara från andra företag installeras i katalogen /export. Följande meddelande visas:

Varning! Otillräckligt med utrymme för uppgradering.

**Åtgärd:** Välj någon av följande lösningar innan du uppgraderar.

- Byt tillfälligt namn på katalogen /export under uppgraderingen.
- Kommentera bort /export-raden i filen /etc/vfstab tills uppgraderingen är färdig.
- Om /export är på ett annat filsystem avmonterar du /export innan du kör uppgraderingen.

#### **Uppgradera servrar och klienter som saknar skivminne (4363078)**

Om systemet stöder skivlösa klienter som installerades med verktyget Solstice AdminSuite™ 2.3 Diskless Client måste du först ta bort alla befintliga skivlösa klienter som har samma Solaris-version och arkitektur som servern. Sedan installerar eller uppgraderar du till Solaris 9 12/02. Du hittar detaljerade instruktioner om detta i *System Administration Guide: Basic Administration*.

Om du försöker installera operativmiljön Solaris 9 12/02 över befintliga skivlösa klienter kan följande felmeddelande visas:

```
Det går inte att uppgradera Solaris-versionen (Solaris versionsnummer)
på skivdelen <xxxxxxxx>.
Det finns ett okänt fel på programvarukonfigurationen
som är installerad på den här skivdelen.
```
I det här felmeddelandet är *versionsnummer* den Solaris-version som just nu körs på systemet. *<xxxxxxxx>* är den skivdel som kör den här versionen av operativmiljön Solaris.

### **Uppgradera JavaSpaces-databaser för att förhindra WBEM-dataförluster (4365035)**

Om du uppgraderar från Solaris 8 (Solaris WBEM Services 2.0), eller Solaris 8 6/00 (WBEM Services 2.1) till Solaris 9 12/02 (Solaris WBEM Services 2.5) raderas alla befintliga data.

**Åtgärd:** Kompilera om egna MOF-filer (Managed Object Format) efter uppgraderingen.

# **64-bitars Solaris**

## **SPARC: Sun UltraSPARC-system (**Sun4U**) kan kräva uppgradering av Flash PROM**

**Obs!** Om 64-bitarskompatibel fast programvara redan används i systemet behöver du inte uppgradera Flash PROM-minnet.

Om du vill köra 64-bitars Solaris i ett UltraSPARC®-system kanske du måste uppgradera dess Flash PROM-firmware. Med installationsprogrammet för Solaris 9 12/02 kan du lägga till 64-bitarsstöd. Detta 64-bitarsstöd väljs som standard vid installationer i Sun UltraSPARC-system. 64-bitarssystem startar i 64-bitarsläge som standard endast då processorn har en hastighet på 200 MHz eller högre.

**Obs!** Om du väljer att köra 32-bitars Solaris i ett Sun™- eller UltraSPARC-system, behöver du inte uppgradera Flash PROM-minnet.

I följande tabell listas de UltraSPARC-system (Sun4U™) som berörs och lägsta version för den fasta programvara som krävs. *Systemtyp* motsvarar resultatet av kommandot uname -i. Du kan se vilken firmware-version som körs med hjälp av kommandot prtconf -V.

**TABELL 1–2** Lägsta version på fast programvara som krävs för att köra 64–bitars Solaris-operativmiljö på UltraSPARC-system

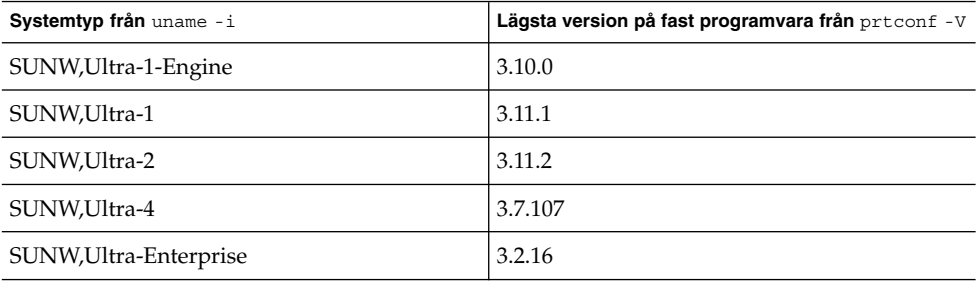

**Obs!** För systemen som inte finns med i tabellen ovan krävs ingen uppdatering av Flash PROM.

Instruktioner om hur du utför en Flash PROM-uppdatering med Solaris-cd:n finns i *Maskinvaruguidessamling för Sun Solaris 9*. Om du inte har denna handbok hittar du den på http://docs.sun.com.

# **Problem som rör dokumentations-cd:n**

## **Det går inte att installera dokumentationspaket med namn som överstiger nio tecken på dokumentationsservrar med Solaris 2.6, 7 och 8**

Vissa översatta dokumentationssamlingar i PDF-format har paketnamn med fler än nio tecken. Om du vill installera de här PDF-samlingarna på servrar som kör Solaris 7 eller 8 måste du först installera två korrigeringsfiler.

**Obs!** Det finns inga korrigeringsfiler för Solaris 2.6-servrar när den här versionen lanseras.

Kapitel 1 • Problem som rör installationen **31**

**Åtgärd:** Instruktioner om hur du installerar de här korrigeringsfilerna finns i filen Solaris Documentation Important Information på dokumentationsmediet, dokumentations-cd 1 och 2 för Solaris 9 12/02 och på dvd:n. Filen finns i följande katalog:

*monteringspunkt*/README/*språkområde*/install\_*språkområde*.html

Den engelska filen på dokumentations-cd 1 av 2 för Solaris 9 12/02 finns till exempel i följande katalog:

sol 9 doc 1of2/README/C/install C.html

# **Installationsfel för dokumentations-cd**

## **Avinstallationsläge för** uninstaller**-verktyget för Solaris 9 12/02 dokumentations-cd fungerar inte korrekt (4675797)**

Om du kör uninstaller för Solaris 9 12/02 dokumentations-cd i läget Avinstallera alla, tar uninstaller bara bort de dokumentationspaket som installerats som standard.

**Åtgärd:** Kör avinstalleraren i läget Delvis avinstallation. Ange de paket som du vill avinstallera.

### **Det kanske inte går att bläddra i dokumentations-cd:ns verifieringspanel i kommandoradsgränssnittsläge (4520352)**

Om du använder installationsprogrammet på dokumentations-cd:n för Solaris 9 12/02 med alternativet nodisplay kanske inte verifieringspanelen visas korrekt.

**Åtgärd:** Ange inte alternativet nodisplay med installationsprogrammet på dokumentations-cd:n för Solaris 9 12/02. Använd det grafiska användargränssnittet (GUI) för att installera dokumentations-cd:n för Solaris 9 12/02.

# **Lokalanpassningsfel som uppstår under installationen**

#### **Extra relaterade språkområden kan installeras**

När du väljer en språkversion för installationen kanske ytterligare, närliggande språkversioner också installeras. Detta sker i operativmiljön Solaris 9 12/02 eftersom alla helt lokalanpassade språkområden (med meddelandeöversättning) och de asiatiska och japanska delvis lokalanpassade språkområdena (med språkversionsaktiverare) har paketerats om baserat på språkstöd för språkområden. Andra delvis lokalanpassade språkområden paketeras och installeras fortfarande baserat på geografiskt område, exempelvis Centraleuropa.

# **Lokalanpassningsfel som uppstår under installationen**

### **Teckensnittspaket i kinesisk CDE i Solaris 9 Beta Refresh uppgraderas inte till Solaris 9 12/02 (4653908)**

Om du uppgraderar till Solaris 9 12/02 på ett system med Solaris 9 Beta Refresh, och med stöd för språkområdet förenklad eller traditionell kinesiska, slutförs inte uppgraderingen korrekt. Teckensnittspaketen för förenklad och traditionell kinesisk CDE (SUNWcdft eller SUNWhdft) uppgraderas inte till rätt Solaris 9 12/02-paket. Följande felmeddelande visas.

```
Tar bort paketet SUNWcdft:
/a/var/sadm/pkg/SUNWcdft/install/postremove:
  /a/usr/dt/config/xfonts/zh_CN.EUC: finns inte
/a/var/sadm/pkg/SUNWcdft/install/postremove:
  /a/usr/dt/config/xfonts/zh_CN.GBK: finns inte
/a/var/sadm/pkg/SUNWcdft/install/postremove:
 /a/usr/dt/config/xfonts/zh_CN.UTF-8: finns inte
pkgrm: FEL: postremove-skriptet slutfördes inte
```
**Åtgärd:** Innan du uppgraderar till Solaris 9 12/02 tar du bort relevanta postremove-filer i Solaris 9 Beta Refresh.

# **rm /var/sadm/pkg/SUNWcdft/install/postremove** # **rm /var/sadm/pkg/SUNWhdft/install/postremove**

## **Uppgradering av system som kör Solaris 8 med fullständigt stöd för thai/ryska/polska/katalanska lämnar ogiltiga paket på systemet (4650059)**

Om du uppgraderar till Solaris 9 12/02 på ett system som kör Solaris 8 med cd:n Solaris 8 Language Supplement installerad finns flera ogiltiga språkpaket för thai, ryska, polska och katalanska kvar på systemet. Dessa språkpaket har ett ARCH=sparcall-värde och tas inte bort under uppgraderingen till Solaris 9 12/02.

**Åtgärd:** Innan du uppgraderar till Solaris 9 12/02 använder du programmet Solaris Produktregister för att ta bort paketen på cd:n Solaris 8 Languages Supplement.

# KAPITEL **2**

# Problem som rör körtid i Solaris

I det här kapitlet beskrivs problem som kan uppstå under körning. Information om körtidsproblem som uppmärksammats för sent för att komma med i den här tilläggsinformationen hittar du i *Tilläggsinformation för Solaris 9 12/02* i Tilläggs- och installationssamling för Solaris 9 12/02 på http://docs.sun.com.

# **Smartkortsfel**

#### **Systemet svarar inte smartkortet (4415094)**

Om ocfserv avslutas och visningen låses, förblir systemet låst även när smartkort sätts i eller tas bort.

**Åtgärd:** Utför följande steg för att låsa upp systemet.

1. Gör en fjärrinloggning på den dator där processen ocfserv avslutades.

- 2. Logga in som superanvändare.
- 3. Stäng av dtsession-processen genom att skriva följande i ett terminalfönster.
	- # **pkill dtsession**

ocfserv startar om och smartkortsinloggning och funktionalitet återställs.

# **Menyalternativet Redigera konfigurationsfil i Smart Cards Management Console fungerar inte (4447632)**

Det går inte att redigera konfigurationsfiler för smartkort som finns i /etc/smartcard/opencard.properties med menyalternativet Redigera konfigurationsfil i Smart Cards Management Console. Om menyalternativet väljs visas en varning som varnar användaren från att fortsätta om inte den tekniska supporten begärt det.

**Åtgärd:** Använd inte menyalternativet Redigera konfigurationsfil i Smart Cards Management Console. Information om konfiguration av smartkort finns i *Solaris Smart Cards Administration Guide*.

# **Fel som rör skrivbordsmiljön CDE (Common Desktop Environment)**

## **Funktionen för automatisk körning av flyttbara media i CDE har tagits bort (4634260)**

Funktionen för automatisk körning av flyttbara media i CDE har tillfälligt tagits bort från operativmiljön Solaris 9 12/02.

**Åtgärd:** Om du vill använda funktionen för automatisk körning för en cd-skiva eller något annat flyttbart medium måste du göra något av följande:

- Kör programmet volstart från den översta nivån i det flyttbara mediets filsystem.
- Följ instruktionerna som finns på cd:n för att få tillgång till enheten även om du inte använder CDE

# **SPARC:** dtmail **låser sig när det startas från kommandoraden om alternativet FontList anges (4677329)**

dtmail låser sig efter anslutning till IMAP-servern om alternativet FontList anges när dtmail startas från kommandoraden. Se följande exempel:

#### **/usr/dt/bin/dtmail -xrm "Dtmail\*FontList: -\*-r-normal-\*:"**

Följande felmeddelande visas.

Segmenteringsfel

Det här problemet uppstår både i språkområdet C och ja.

**Åtgärd:** Ange inte alternativet FontList när du startar dtmail från kommandoraden.

#### **Postverktyget verkar hänga sig när e-post med långa rader visas (4418793)**

Postverktyget (dtmail) verkar låsa sig när du försöker läsa ett e-postmeddelande med många långa rader i något av Unicode- eller UTF-8-språkområdena för Solaris 9 12/02. Meddelandet visas inte omedelbart.

**Åtgärd:** Välj en av följande lösningar:

- Förstora fönstret för dtmail-brevlådan så att 132 kolumner får plats.
- Inaktivera funktionen för komplex textlayout (Complex Text Layout) genom att utföra följande steg.
	- 1. Logga in som superanvändare.
	- 2. Byt katalog till systemets språkversionskatalog.

# **cd /usr/lib/locale/***språkversionens\_namn*

I föregående exempel refererar *språkversionens\_namn* till namnet på systemets Solaris 9 12/02 Unicode- eller UTF-8-språkversion.

3. Byt namn på språkversionens layoutkategori.

# **mv LO\_LTYPE LO\_LTYPE-**

**Obs!** Ändra tillbaka namnet på språkversionens layoutkategori till det ursprungliga namnet (LO\_LTYPE) innan du installerar några korrigeringsfiler för språkversionens layout.

### **Solaris PDASync kan inte ta bort den senaste inmatningen från skrivbordet (4260435)**

När du har tagit bort det sista objektet på skrivbordet återställs objektet från handdatorn till skrivbordet när du synkroniserar handdatorn. Du kan till exempel ha tagit bort och återställt det senaste mötet i Kalendern eller den senaste adressen i Adresshanteraren.

**Åtgärd:** Ta bort den senaste inmatningen från handdatorn manuellt före synkroniseringen.

## **Solaris PDASync kan inte utbyta data med en multibyte-PDA-enhet anpassad för internationellt bruk (4263814)**

Om du utbyter multibyte-data mellan en PDA-enhet och Solaris CDE kan dessa data förstöras i båda miljöerna.

**Åtgärd:** Säkerhetskopiera informationen på din dator med PDAsäkerhetskopieringsverktyget innan du kör programmet Solaris™ PDASync. Om du av misstag råkar utbyta multibyte-data så att dessa förstörs, kan du återställa dem från säkerhetskopian.

# **Systemadministrationsfel**

## **UltraSPARC II CP-händelsemeddelande i operativmiljön Solaris 9 9/02 produceras inte alltid (4732403)**

På UltraSPARC II-baserade system i operativmiljön Solaris 9 12/02 produceras inte alltid det CP-händelsemeddelande som åtföljer vissa meddelanden om irreparabla minnesfel. De här systemen innehåller Sun Enterprise™ 10000- och Sun Enterprise™ 6500/6000/5500/5000/4500/4000/3500/3000-system. Följden blir att viss information som krävs för att identifiera en felaktig CPU inte alltid finns tillgänglig.

**Åtgärd:** Aktuell information om den här frågan finns på webbplatsen SunSolve på http://sunsolve.sun.com.

#### **Bakgrundsprogrammet Solaris WBEM Services 2.5 kan inte hitta API-providers för** com.sun **(4619576)**

Bakgrundsprogrammet Solaris WBEM Services 2.5 kan inte hitta providers som skrivs till gränssnittet com.sun.wbem.provider eller till gränssnittet com.sun.wbem.provider20. Även om du skapar en instans av Solaris\_ProviderPath för en provider som skrivs till dessa gränssnitt kan bakgrundsprogrammet Solaris WBEM Services 2.5 inte hitta providern.

**Åtgärd:** För att bakgrundsprogrammet ska kunna hitta providers stoppar och startar du om bakgrundsprogrammet Solaris WBEM Services 2.5.

- # **/etc/init.d/init.wbem stop**
- # **/etc/init.d/init.wbem start**

**Obs!** Om du använder javax-API:t för att utveckla din provider behöver du inte stoppa och starta om bakgrundsprogrammet Solaris WBEM Services 2.5. Bakgrundsprogrammet Solaris WBEM Services 2.5 identifierar javax-providers dynamiskt.

### **Vissa** com.sun**-API-metodanrop misslyckas under XML/HTTP Transport Protocol (4497393, 4497399, 4497406, 4497411)**

Om du väljer att använda com. sun-API:t i stället för javax-API:t för att utveckla WBEM-programvara stöds bara CIM RMI (Remote Method Invocation) helt. Det går inte att garantera att andra protokoll, som XML/HTTP, fungerar ordentligt med com.sun-API:t.

I följande tabell visas exempel på anrop som körs under RMI, men som inte fungerar under XML/HTTP.

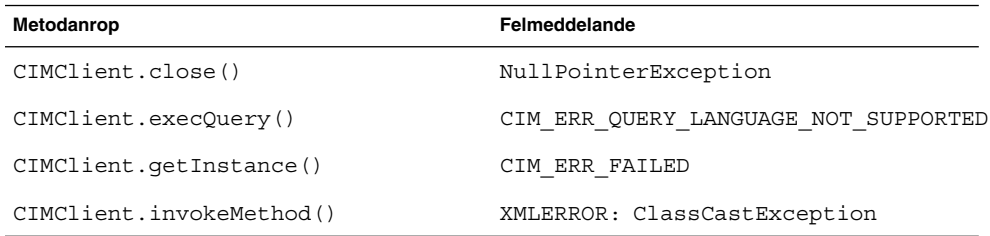

## **Det går inte att ändra monteringsegenskaper för filsystemet med Solaris Management Console-verktyget Monteringar och delade enheter (4466829)**

Solaris Management Console-verktyget Monteringar och delade enheter kan inte ändra monteringsalternativ på filsystem som är nödvändiga, exempelvis / (rot), /usr och /var.

**Åtgärd:** Välj en av följande lösningar:

■ Använd alternativet remount med kommandot mount.

# **mount -F** *filsystemtyp* **-o remount,***ytterligare\_monteringsalternativ* **\** *enhet\_att\_montera monteringspunkt*

**Obs!** Andringar i monteringsegenskaper som utförs med alternativet - remount tillsammans med kommandot mount är inte permanenta. Dessutom ärver alla monteringsalternativ, som inte anges i delen *ytterligare\_monteringsalternativ* i det föregående kommandot, standardvärden som anges av systemet. Direkthjälpen för mount\_ufs(1M) innehåller mer information.

■ Redigera lämplig post i filen /etc/vfstab för att ändra monteringsegenskaper för filsystemet och starta sedan om systemet.

# **Felet CIM\_ERR\_LOW\_ON\_MEMORY inträffar vid försök att lägga till data med WBEM (4312409)**

Följande felmeddelande visas när minnet håller på att ta slut:

CIM\_ERR\_LOW\_ON\_MEMORY

Du kan inte lägga till fler poster när Objekthanteraren CIM (Common Information Model) börjar få slut på minne. Du måste återställa CIM-objekthanteraren.

**Åtgärd:**Följ dessa steg om du vill återställa CIM-objekthanteraren:

- 1. Logga in som superanvändare.
- 2. Avsluta CIM-objekthanteraren.

# **/etc/init.d/init.wbem stop**

3. Ta bort katalogen med loggen för JavaSpaces™.

# **/bin/rm -rf /var/sadm/wbem/log**

- 4. Starta om CIM-objekthanteraren.
	- # **/etc/init.d/init.wbem start**

**Obs!** När du återställer CIM-objekthanteraren förlorar du alla egna definitioner i datalagret. Du måste kompilera om de MOF-filer som innehåller egna definitioner med kommandot mofcomp. Se följande exempel:

# **/usr/sadm/bin/mofcomp -u root -p** *lösenord\_för\_rot din\_mof-fil*

# **Problem med volymhanteraren i Solaris**

#### **Kommandot** metattach **i Solaris volymhanterare kan misslyckas**

Om du har ett speglat rotfilsystem (/) för Solaris volymhanterare där filsystemet inte startar på cylinder 0 får de underspeglingar som du kopplar inte heller starta på cylinder 0.

Om du försöker koppla en underspegling som startar på cylinder 0 till en spegling där den ursprungliga underspeglingen inte startar på cylinder 0, visas följande felmeddelande:

det går inte att ansluta en delspegling med etikett till en spegling utan etikett

**Åtgärd:** Välj en av följande lösningar:

- Kontrollera att både rotfilsystemet och volymen för den andra underspeglingen startar på cylinder 0.
- Kontrollera att varken rotfilsystemet eller volymen för den andra underspeglingen startar på cylinder 0.

**Obs!** JumpStart-installationen startar som standard minnesväxlingen på cylinder 0 och rotfilsystemet (/) någon annanstans på skivan. Inom systemadministration är det brukligt att starta skivdelen 0 på cylinder 0. Om du speglar en standard-JumpStartinstallation med roten på skivdel 0, men inte på cylinder 0, till en vanlig sekundär skivdel med skivdelen 0 som startar på cylinder 0, visas ett felmeddelande när du försöker koppla den andra underspeglingen. Mer information om hur installationsprogrammet för Solaris fungerar finns i *Installationsguide för Solaris 9*.

### **Fel i Solaris volymhanterare**

# **Bortkoppling av underspegling med kommandot** metadetach **ändrar automatiskt storlek på speglingen (4678627)**

Om du använder kommandot metadetach för att ta bort en underspegling från en spegling kanske du inte kan koppla underspeglingen igen. Det här problemet uppstår eftersom speglingens storlek ändras automatiskt efter att du kopplar bort underspeglingen.

**Åtgärd:** Innan du använder kommandot metadetach för att koppla bort en underspegling kopplar du en underspegling med samma storlek som den underspegling som du vill koppla bort.

## **Kommandot** metareplace -e **i Solaris volymhanterare kan inte aktivera mjuka partitioner när skivdelar tas bort och sedan ersätts (4645781)**

Om du fysiskt tar bort en mjuk partitionerad skivdel från ett system och sedan ersätter den med en ny skivdel kan kommandot metareplace -e inte aktivera de mjuka partitionerna. Detta kan inträffa oavsett om du använde kommandot metarecover före kommandot metareplace -e för att aktivera mjuka partitioner eller inte.

**Åtgärd:** Skapa de mjuka partitionerna igen på en ny skivdel.

**Obs!** Om de mjuka partitionerna ingår i en spegling eller RAID 5 använder du kommandot metareplace utan alternativet -e för att ersätta den gamla mjuka partitionen med den nya.

# **metareplace dx** *spegling eller RAID 5 gammal\_mjuk\_partition ny\_mjuk\_partition*

# **Kommandot** metahs -e **i Solaris volymhanterare fungerar inte på koppartrådslagringslådor när en icke fungerande aktiv reservskivdel har bytts ut (4644106)**

Kommandot metahs -e kanske inte fungerar under följande omständigheter:

- 1. En aktiv reservenhet stöter på problem, till exempel ett genererat fel, när testverktyget metaverify används.
- 2. Solaris volymhanterare försöker aktivera reservenheten när ett fel uppstår på en metaenhet. Den aktiva reservenheten är markerad som broken.
- 3. Systemet stängs av. Den icke fungerande skivdelen som innehåller den aktiva reservenheten ersätts med en ny skivdel på samma plats.
- 4. När systemet startas kan Solaris volymhanterare inte identifiera den nya aktiva reservenheten.
- 5. Kommandot metahs -e används för att aktivera den nya reservenheten på den nya skivdelen.

Följande meddelande visas:

Varning! md: d0: öppningsfel på reserven (Inte tillgänglig)

Felet uppstår eftersom Solaris volymhanterare inte internt kan identifiera den nya aktiva reservskivdelen som byttes ut till samma fysiska plats. Solaris volymhanterare fortsätter att visa enhets-ID:t för den skivdel som inte längre finns i systemet.

**Obs!** Felet uppstår inte på Photon- eller lagringsenheter där enhetsnumret ändras när en skivdel byts ut.

**Åtgärd:** Välj en av följande lösningar:

Kapitel 2 • Problem som rör körtid i Solaris **41**

- Följ de här stegen för att uppdatera enhets-ID:t för den aktiva reservskivdelen i statusdatabasen för Solaris volymhanterare.
	- 1. Logga in som superanvändare.
	- 2. Skriv följande kommando för att uppdatera enhets-ID:t för den aktiva reservskivdelen:

```
# metadevadm -u namn-på-logisk-enhet
```
3. Skriv följande kommando för att göra den nya aktiva reservskivdelen tillgänglig:

```
# metareplace -e namn-på-logisk-enhet
```
- Följ de här stegen för att hantera aktiva reservskivdelar och reservpooler i systemet:
	- 1. Logga in som superanvändare.
	- 2. Skriv följande kommando för att ta bort posten för den aktiva reservskivdelen:
		- # **metahs -d hsp***nummer-på-reservpool namn-på-logisk-enhet*
	- 3. Skriv följande kommando för att skapa en ny post för den aktiva reservskivdelen på samma plats med korrekt enhets-ID:
		- # **metahs -a hsp***nummer-på-reservpool namn-på-logisk-enhet*

## **Kommandot** metadevadm **i Solaris volymhanterare misslyckas om namn på logiska enheter saknas (4645721)**

Du kan inte ersätta en icke fungerande enhet med en enhet som har konfigurerats med Solaris volymhanterare. Ersättningsenheten måste vara ny för Solaris volymhanteraren. Om du fysiskt flyttar en skivdel från en plats till en annan på en Photon misslyckas kommandot metadevadm. Detta sker när namnet på den logiska enheten för skivdelen saknas. Enhets-ID:t för skivdelen finns dock kvar i metaenhetskopian. Följande meddelande visas:

En namnlös enhet har upptäckts. Kör 'devfsadm && metadevadm -r för att matcha.

**Obs!** Du kan komma åt skivdelen på den nya platsen under tiden. Du kan dock behöva använda det gamla namnet på den logiska enheten för att göra det.

**Åtgärd:** Flytta fysiskt tillbaka enheten till dess ursprungliga plats.

# **Kommandot** metarecover **i Solaris volymhanterare kan inte uppdatera namnrymden** metadb **(4645776)**

Om du tar bort och ersätter en fysisk skivdel på systemet, och sedan använder kommandot metarecover -p -d för att skriva relaterad information om den mjuka partitionen till skivdelen, orsakar detta ett fel. Kommandot uppdaterar inte

namnrymden för metaenhetsdatabasen så att det speglar ändringen i diskenhetsidentifieringen. Detta orsakar ett fel för varje sådan mjuk partition som skapas på disken. Följande meddelande visas:

Öppningsfel

**Åtgärd:** Skapa en mjuk partition på den nya skivdelen i stället för att använda kommandot metarecover för att återställa den mjuka partitionen.

**Obs!** Om den mjuka partitionen ingår i en spegling eller RAID 5 använder du kommandot metareplace utan alternativet -e för att ersätta den gamla mjuka partitionen med den nya.

# **metareplace dx** *spegling eller RAID 5 gammal\_mjuk\_partition ny\_mjuk\_partition*

# **Nätverkshanteringsfel**

# **Konfiguration av flera tunnlar mellan två IP-noder med filtrering aktiverat kan orsaka paketförlust (4152864)**

Om du konfigurerar flera IP-tunnlar mellan två IP-noder, och aktiverar ip\_strict\_dst\_multihoming eller andra IP-filter, kan detta orsaka paketförlust.

**Åtgärd:**Välj en av följande lösningar:

- Konfigurera först en enda tunnel mellan de båda IP-noderna. Lägg till adresser till tunneln med kommandot ifconfig och alternativet addif.
- Aktivera inte ip\_strict\_dst\_multihoming för tunnlar mellan två IP-noder.

# **Säkerhetsfel**

## **Upplåsning av CDE:s skärmlås tar bort kreditiv i Kerberos version 5 (4674474)**

Om du låser upp en låst CDE-session kan alla cachelagrade kreditiv i Kerberos version 5 (krb5) tas bort. Detta kan innebära att du inte kan komma åt olika systemverktyg. Problemet kan uppstå under följande omständigheter:

- I filen /etc/pam.conf är dtsession-tjänsterna för systemet konfigurerade att använda modulen krb5 som standard.
- Du låser CDE-sessionen och försöker sedan låsa upp den.

Om det här problemet uppstår visas följande felmeddelande:

lås skärmen: PAM-KRB5 (auth): Det uppstod ett fel vid verifiering av TGT mot host/*värdnamn*:

Behörighet saknas i repetitionscachekoden

Kapitel 2 • Problem som rör körtid i Solaris **43**

**Åtgärd:** Lägg till följande icke- pam\_krb5 dtsession-poster i filen /etc/pam.conf:

**dtsession auth requisite pam\_authtok\_get.so.1 dtsession auth required pam\_unix\_auth.so.1**

När dessa poster finns i filen /etc/pam.conf körs inte modulen pam krb5 som standard.

#### cron**,** at **och** batch **kan inte schemalägga jobb för låsta konton (4622431)**

I Solaris 9 12/02 hanteras låsta konton på samma sätt som utgångna eller obefintliga konton. Därför kan inte verktygen cron, at och batch schemalägga jobb för låsta konton.

**Åtgärd:** Om du vill aktivera låsta konton så att jobb från cron, at och batch accepteras ersätter du lösenordsfältet för det låsta kontot (\*LK\*) med strängen NP (inget lösenord.)

# **Ytterligare programvarufel**

# **SPARC: Veritas volymhanterare (Volume Manager) kanske inte fungerar på system med Solaris 9 12/02 (4642114)**

Om du försöker utföra olika åtgärder med Veritas volymhanterare (Volume Manager) på ett system som kör Solaris 9 12/02, så kanske verktygen vxddladm addjob eller vxddladm addsupport skapar minnesutskriftsfiler.

#### **Åtgärd:** Följ de här stegen:

- 1. Logga in som superanvändare.
- 2. Kontrollera att filen /var/ld/ld.config och verktyget /usr/bin/crle finns på systemet.
- 3. Skriv följande kommando i ett terminalfönster:
	- # **/usr/bin/cp /var/ld/ld.config /var/ld/ld.config.save**
	- # **/usr/bin/crle -E LD\_LIBRARY\_PATH=/usr/lib**
	- # *lämpligt-vxddladm-kommando*
	- # **/usr/bin/mv /var/ld/ld.config.save /var/ld/ld.config**

## **Problem som rör dokumentations-cd:n**

#### **Dokumentationslänkar för iPlanet Directory Server 5.1 fungerar inte korrekt**

I uppsättningen för iPlanet™ Directory Server 5.1 (Solaris-version) fungerar inte länkar som heter DocHome och länkar mellan olika böcker. Om du försöker använda dessa länkar visas ett felmeddelande om att filen inte kunde hittas i webbläsaren.

**Åtgärd:** Du kan navigera mellan iPlanet Directory Server 5.1-dokument i systemet genom att gå till sidan Uppsättning för iPlanet Directory Server 5.1 (Solaris-version) på http://docs.sun.com. Klicka på länken till det dokument som du vill visa.

#### SUNWsdocs**-paketet krävs för att ta bort andra dokumentationspaket**

Om du tar bort paketet SUNWsdocs och sedan försöker ta bort andra dokumentationspaket misslyckas borttagningen. Det här problemet uppstår eftersom paketet SUNWsdocs installeras med alla samlingar och utgör webbläsarens startpunkt.

**Åtgärd:** Om du har tagit bort SUNWsdocs-paketet installerar du om SUNWsdocs-paketet från dokumentationsmediet och tar sedan bort övriga dokumentationspaket.

# **Fel som rör dokumentations-cd:n**

## **PDF-dokument för europeiska språkområden är bara tillgängliga via C-språkområdet (4674475)**

I operativmiljön Solaris 9 12/02, och andra UNIX-baserade system, är PDF-dokument på dokumentations-cd 1 av 2 för Solaris 9 12/02 inte tillgängliga för följande europeiska språkområden:

- de (Tyska)
- es (Spanska)
- fr (Franska)
- it (Italienska)
- sv (Svenska)

Det här problemet uppstår på grund av en begränsning i Adobe Acrobat Reader. Du hittar mer information om detta på Adobes webbplats för tekniska frågor på http://www.adobe.com:80/support/techdocs/294de.htm.

**Åtgärd:**Välj en av följande lösningar:

■ I Solaris 9 12/02, och andra UNIX-baserade system, anger du miljövariabeln LC\_ALL till C acroread. Skriv till exempel följande kommando i ett terminalfönster i C-skalet:

% **env LC\_ALL=C acroread**

Uppgradera till Adobe Acrobat Reader 5.0 eller en senare version.

#### **Om du tar bort dokumentationspaket för Solaris 9 12/02 kan dokumentationssamlingar för Solaris 9 12/02 oväntat avinstalleras (4641961)**

Vissa dokumentationssamlingar för Solaris 9 12/02 kan oväntat tas bort från systemet om följande inträffar:

1. Du installerar både dokumentations-cd 1 av 2 och 2 av 2 för Solaris 9 12/02 på systemet.

Kapitel 2 • Problem som rör körtid i Solaris **45**

2. Sedan använder du verktyget prodreg eller dokumentations-cd:ns installationsprogram för Solaris 9 12/02 för att ta bort vissa dokumentationspaket.

Dokumentations-cd 1 av 2 och 2 av 2 för Solaris 9 12/02 har tre gemensamma samlingar. Om du tar bort de paket som innehåller dessa samlingar från en installation av antingen dokumentations-cd 1 av 2 eller 2 av 2 för Solaris 9 12/02, så tas paketet bort från båda installationerna.

I följande tabell visas de paket som kan tas bort oväntat:

**TABELL 2–1** Dokumentationspaket för Solaris 9 12/02 som finns på båda dokumentations-cd-skivorna för Solaris 9 12/02

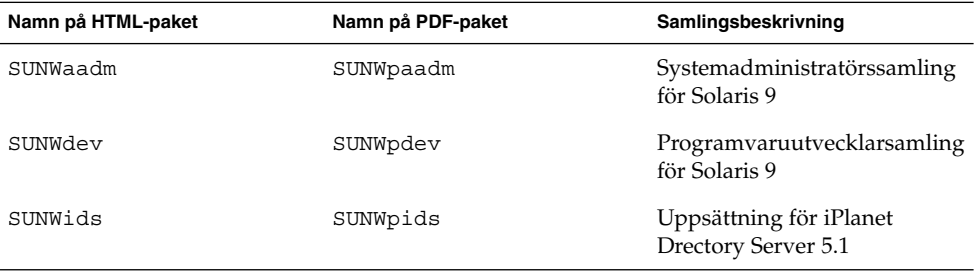

**Åtgärd:** Välj en av följande lösningar:

- Om avinstallationsprocessen oväntat tar bort dessa dokumentationspaket, och du vill ha dem på systemet, installerar du om dem från dokumentations-cd 1 av 2 eller 2 av 2 för Solaris 9 12/02.
- Du kan undvika det här problemet genom att använda verktyget pkgrm för att ta bort de paket som du inte längre vill ha på systemet.

# **Språkversionsproblem**

# **Det går inte att skriva tecknet för Euro med AltGraph + E i språkversionen** en\_US.UTF-8 **(4633549)**

I språkversionen en\_US.UTF-8 går det inte att skriva tecknet för Euro genom att samtidigt trycka på tangenterna AltGraph och E.

**Åtgärd:** Välj en av följande lösningar:

■ Tryck på och släpp Compose-tangenten, tryck på och släpp tangenten C och tryck sedan på och släpp tangenten =  $(Compare + C + =)$ .

**Obs!** Om tangentbordet inte har någon Compose-tangent trycker du på Control-tangenten samtidigt som du trycker på Skift och T (Control + Skift + T). ■ Tryck på Alt-tangenten samtidigt som du trycker på 4 (Alt + 4).

## **SPARC: Skift + U fungerar inte som väntat i arabiska språkversioner (4303879)**

Om du vill skriva ett diakritiskt tecken i arabiska språkversioner skriver du det arabiska tecknet och trycker sedan på Skift + U.

#### **Sorteringen i europeiska** UTF-8**-språkversioner fungerar inte korrekt (4307314)**

Sortering i europeiska UTF-8-språkversioner fungerar inte korrekt.

**Åtgärd:** Innan du försöker sortera i en FIGGS UTF-8-språkversion ställer du in variabeln *LC\_COLLATE* på motsvarigheten till ISO–1.

# **echo \$LC\_COLLATE** > es\_ES.UTF-8 # **LC\_COLLATE=es\_ES.IS08859-1** # **export LC\_COLLATE**

Börja sedan sortera.

#### **Programmet Secure Shell är inte fullständigt översatt (4680353)**

Programmet Secure Shell är inte helt översatt och kan inte översättas i sin helhet.

# **Fel i Sun ONE Application Server**

# **SPARC: Nollskild transaktionsinställning orsakar långsamma lokala transaktioner (4700241)**

Den lokala transaktionshanteraren stöder inte transaktioner med definitiva tidsgränser. Om du anger attributet timeout-in-seconds i elementet transaction-service till ett värde som är större än 0, så behandlas alla lokala transaktioner som globala transaktioner. Ett tidsgränsvärde på 0 innebär att transaktionshanteraren väntar på obestämd tid om den inte får något svar från en deltagande datakälla.

**Obs!** Om datakällans drivrutin inte stöder globala transaktioner kan en lokal transaktion misslyckas.

Åtgärd: Återställ värdet timeout-in-seconds till standardinställningen 0.

Kapitel 2 • Problem som rör körtid i Solaris **47**

# **SPARC: Sun ONE Application Servers administrationsgränssnitt rapporterar verifierarfel vid visning av efterlysningshanterarens fabriksresurs som skapades från kommandoraden (4733109)**

Ett verifierarfel rapporteras för efterlysningshanterarens fabriksresurs som skapades med kommandoradsgränssnittet. Följande fel rapporteras när resursen visas i Sun™ ONE Application Servers administrationsgränssnitt.

ArgChecker Failure: Giltighetskontroll misslyckades för jndiName: objekt får inte vara null

#### **Åtgärd:** Ingen

#### **SPARC: Kommandot** flexanlg **kan orsaka öppningsfel (4742993)**

Om du kör Sun ONE Application Server-programvaran som ingår i operativmiljön Solaris 9 12/02, och du använder kommandot flexanlg från /usr/appserver/bin, visas ett öppningsfel.

ld.so.1: /usr/appserver/bin/flexanlg: allvarligt: libplc4.so:öppning misslyckades: Filen existerar inte eller katalogen är borttagen

#### **Åtgärd:** Utför dessa steg.

- 1. Lägg till följande post i filen LD\_LIBRARY\_PATH. /usr/lib/mps
- 2. Kör kommandot flexanlg.
	- % **/usr/appserver/bin/flexanlg**

#### **SPARC: Värdet** any **i adressattributet i elementet iiop-listener i filen server.xml stöds inte (4743366)**

Värdet any i adressattributet i elementet iiop-listener i filen server.xml tillåter avlyssning på alla tillgängliga gränssnitt i ett system. Det här stödet omfattar både IPv4- och IPv6-gränssnitt.

I standardkonfigurationen för Sun ONE Application Server konfigureras servern med adressvärdet 0.0.0.0 i elementet iiop-listener.

Den här standardkonfigurationen lyssnar inte på IPv6-gränssnitt. Konfigurationen lyssnar enbart på IPv4-gränssnitten i ett system. Värdet any i adresselementet i iiop-listener, som tillåter att servern lyssnar på alla tillgängliga gränssnitt (IPv4 och IPv6) i ett system, stöds inte.

**Åtgärd:** Använd värdet :: i adressattributet i elementet iiop-listener i server.xml för att lyssna på alla IPv4- och IPv6-gränssnitt i ett system.

# **SPARC: Redigering av ACL (Access Control List) stöds inte i vissa versioner av Netscape Navigator (4750616)**

Redigering av ACL för Sun ONE Application Server stöds inte i vissa versioner av Netscape Navigator™. Om du försöker redigera ACL-poster medan du använder Netscape Navigator version 6.x eller Netscape Navigator version 7.x, kan det uppstå intermittenta fel.

till exempel:

- Visningsfönstret försvinner.
- Skärmen för ACL-redigering visas inte när den startas.

**Åtgärd:** Välj en av följande lösningar:

- Använd version 4.79 av Netscape Navigator, som stöds, eller Microsoft Internet Explorer version 6.0.
- Redigera ACL-filen manuellt. Mer information om ACL-filformatering finns i *Sun ONE Application Server 7, Standard Edition Administrator's Guide*.

# **Frågor gällande Sun ONE Directory Server (tidigare iPlanet Directory Server)**

#### **Installationsfrågor**

Använd UTF-8-teckenuppsättningen när du anger unika namn under installationen. Andra uppsättningar stöds inte. Installationsåtgärder konverterar inte data från lokala teckenuppsättningar till UTF-8. LDIF-filer som används för att importera data måste också använda UTF-8-teckenuppsättningen. Importåtgärder konverterar inte data från lokala teckenuppsättningar till UTF-8.

#### **Schemaproblem**

Schemat som följer med Sun™ ONE (Sun Open Net Environment) Directory Server (tidigare iPlanet Directory Server) 5.1, skiljer sig från den som anges i RFC 2256 för objektklasserna groupOfNames och groupOfUniquenames. I det schema som ingår är attributtyperna member och uniquemember valfria. Enligt RFC 2256 ska minst ett värde för dessa typer finnas i respektive objektklass.

Attributet aci är ett funktionsattribut som inte returneras i någon sökning om du inte uttryckligen frågar efter det.

#### **Replikeringsproblem**

Flerhanterarreplikering över WAN stöds inte för tillfället.

Kapitel 2 • Problem som rör körtid i Solaris **49**

#### **Problem med tilläggsprogram på server**

Sun™ ONE Directory Server 5.1 innehåller ett tilläggsprogram för unika användar-id:n. Tilläggsprogrammet aktiveras som standard inte. Skapa en ny instans av tilläggsprogrammet Attribute Uniqueness för varje attribut för att försäkra dig om att de är unika. Mer information om tilläggsprogrammet för unika användar-id:n finns i *iPlanet Directory Server 5.1 Administrator's Guide* på http://docs.sun.com .

Tilläggsprogrammet Referential Integrity är nu inaktiverat som standard. För att undvika upplösningsslingor bör tilläggsprogrammet Referential Integrity bara aktiveras på en huvudkopia i en miljö med flera huvudkopior. Innan du aktiverar tilläggsprogrammet Referential Integrity på servrar som utfärdar länkningsfrågor analyserar du behovet av resurser, tid och integritet. Integritetskontroller kan kräva mycket minne och stor processorkraft.

#### **Problem med roller och tjänster**

Attributet nsRoleDN används för att definiera en roll. Det här attributet bör inte användas för att utvärdera rollmedlemskap i en användares post. När du utvärderar rollmedlemskap tittar du på attributet nsrole.

#### **Indexproblem**

Om VLV-index omfattar fler än en databas fungerar de inte korrekt.

### **Fel i Sun ONE Directory Server**

#### **SPARC: Det går inte att inaktivera användare via konsolen (4521017)**

Om du startar konsolen för Sun ONE Directory Server 5.1 och skapar en ny användare eller roll som inaktiv, inaktiveras inte den nya användaren eller rollen. Du kan inte skapa användare och roller som inaktiva via konsolen.

**Åtgärd:** Om du vill skapa en inaktiv användare eller roll gör du så här:

- 1. Skapa den nya användaren eller rollen.
- 2. Dubbelklicka på eller markera den nya användaren eller rollen. Välj Egenskaper på menyn Objekt.
- 3. Klicka på fliken Konto.
- 4. Klicka på knappen Inaktivera.
- 5. Klicka på OK.

Den nya användaren eller rollen inaktiveras.

#### **SPARC: Det går inte att konfigurera kataloger med ett rotsuffix som innehåller mellanslag (4526501)**

Om du anger ett grund-DN som innehåller ett mellanslag, till exempel **o=U.S. Government,C=US** vid konfigurationen av Sun ONE Directory Server 5.1, så trunkeras det DN som skapas till **Government,C=US**. DN bör vid konfigurationen anges till **o=U.S.%20Government,C=US**.

**Åtgärd:** Korrigera posten för grund-DN genom att utföra följande steg:

- 1. Markera den översta katalogposten på vänster sida av navigationsfönstret på fliken Servrar och program i konsolen.
- 2. Redigera suffixet i delträdsfältet för användarkatalog.
- 3. Klicka på OK.

# **SPARC: Information om lösenordsprinciper synkroniseras inte mellan servrar (4527608)**

Om du uppdaterar en katalogserver som inte är huvudserver med information om lösenordsprinciper replikeras inte informationen till de andra servrarna. Den här informationen inkluderar kontoutelåsningar.

**Åtgärd:** Hantera information om lösenordsprinciper manuellt på varje server.

## **SPARC: Konton förblir spärrade även efter att användarlösenordet har ändrats (4527623)**

Om kontoutelåsning används och är aktivt och användarlösenordet ändras kvarstår kontoutelåsningen.

**Åtgärd:** Återställ utelåsningsattributen accountUnlockTime, passwordRetryCount och retryCountResetTime för att låsa upp kontot.

# **SPARC: Säkerhetskopiering av konsolen omedelbart efter installation misslyckas (4531022)**

Om du installerar Sun ONE Directory Server 5.1, startar konsolen, initierar katalogen med en LDIF-fil och sedan säkerhetskopierar servern, rapporterar konsolen att säkerhetskopieringen har lyckats. I själva verket har den misslyckats.

**Åtgärd:** Utför följande åtgärder från konsolen när du har initierat databasen:

- 1. Stoppa servern.
- 2. Starta om servern.
- 3. Utför säkerhetskopieringen.

Kapitel 2 • Problem som rör körtid i Solaris **51**

## **Servern tar inte hänsyn till skiftlägeskänslig syntax vid normalisering av DN-attribut (4630941)**

Du kan inte använda LDAP-namntjänster för att skapa namn på sökvägar för automatisk montering som är identiska i allt utom användningen av stora/små bokstäver. Katalogservern tillåter inte att du skapar poster om namnattributen har skiftlägeskänslig syntax och det redan finns en post med samma namn, men annan användning av stora/små bokstäver.

**Obs!** Sökvägarna /home/foo och /home/Foo kan inte samexistera.

Om till exempel posten attr=foo,dc=mycompany,dc=com finns tillåter servern inte att du skapar posten attr=Foo,dc=mycompany,dc=com. En sidoeffekt av det här problemet är att när LDAP-namntjänster används måste namn på sökvägar för automatisk montering vara unika oavsett skiftläge.

**Åtgärd:** Saknas.

### **Om servern stoppas under export, säkerhetskopiering, återställning eller indexering kraschar den (4678334)**

Om servern stoppas under export, säkerhetskopiering, återställning eller indexering kraschar den.

**Åtgärd:** Stoppa inte servern under dessa åtgärder.

#### **Replikeringen kan inte använda självsignerade certifikat (4679442)**

Om du försöker konfigurera replikering via (SSL) med certifikatbaserad verifiering fungerar inte replikeringen om något av följande stämmer:

- Leverantörens certifikat är självsignerat.
- Leverantörens certifikat kan bara fungera som ett SSL-servercertifikat och kan inte ha klientens roll under en SSL-handskakning.

**Åtgärd:** Saknas.

# Sent tillkomna nyheter

Det här kapitlet innehåller information om nya funktioner som inte hann komma med i dokumentationen för Solaris 9 12/02 . Mer information om nya funktioner i operativmiljön Solaris 9 12/02 finns i *Nyheter i operativmiljön Solaris 9 12/02* på http://docs.sun.com.

# **Solaris 9 12/02 (x86-versionen) och Sun LX50**

Operativmiljön Solaris 9 12/02 levereras med inmatningsservern Sun™ LX50. Detta för närvarande det enda Sun IA-system som medföljer programmet.

# KAPITEL **4**

# Information om avslutat stöd

I det här kapitlet beskrivs funktioner och program som inte längre stöds. Mer information om avslutat stöd som inte hann komma med i den här tilläggsinformationen finns i *Solaris 9 12/02 Tilläggsinformation* i Tilläggs- och installationssamling för Solaris 9 12/02 på http://docs.sun.com.

# **Funktioner som tagits bort i operativmiljön Solaris 9**

#### adb **Syntax för avbildning av modifierare och kontrollpunkt**

Verktyget adb har implementerats som en länk till det nya verktyget mdb i den här versionen av operativmiljön Solaris.

I direkthjälpen för mdb(1) beskrivs funktionerna i det nya felsökningsprogrammet och dess adb-kompatibilitetsläge. Även i kompatibilitetsläget finns det skillnader mellan adb(1) och mdb. Skillnaderna är följande:

- Utdataformatet för text i vissa underkommandon är annorlunda i mdb. Makrofiler formateras enligt samma regler, men skript som är beroende av utdata från andra underkommandon kan behöva ändras.
- Längden på kontrollpunktssyntaxen i mdb skiljer sig från den syntax som beskrivs i adb. Adb-kontrollpunktskommandona :w, :a och :p tillåter att en heltalslängd i byte infogas mellan kolon och kommandotecken. I direkthjälpen för mdb ska räknaren efter den första adressen anges som en upprepningsräknare.

Kommandot adb 123:456w anges i direkthjälpen för mdb som 123,456:w.

Formatangivelserna /m, /\*m, ?m och ?\*m kan inte läsas eller saknar stöd i mdb.

#### **AnswerBook2 Server**

Servern AnswerBook2™ finns inte med i den här versionen. Befintliga AnswerBook2-servrar kan köras på operativmiljön Solaris 9. Solaris-dokumentationen är tillgänglig på Solaris dokumentations-cd i online-format. All Solaris-dokumentation finns också på http://docs.sun.com.

#### **Verktyget** aspppd

Verktyget aspppd finns inte i den här versionen. Använd i stället verktyget pppd( 1M) med Solaris PPP 4.0 som medföljer operativmiljön Solaris 9 .

#### **Den japanska inmatningsmetoden** ATOK8

Den japanska inmatningsmetoden ATOK8 stöds inte i den här versionen. Den japanska inmatningsmetoden ATOK12 ingår i operativmiljön Solaris 9. Den japanska inmatningsmetoden ATOK12 ger ungefär samma funktionsomfång som ATOK8 och innehåller flera förbättringar.

#### **Verktyget** crash

Verktyget crash stöds inte i den här versionen. I operativmiljön Solaris 9 ger verktyget mdb(1) ungefär samma funktionsomfång som verktyget crash. Verktyget mdb undersöker även minnesutskrifter vid en systemkrasch. Gränssnittet för crash-verktyget har strukturerats kring implementeringsdetaljer, till exempel kortplatser, som saknar koppling till implementeringen av operativsystemet Solaris.

Användare som byter från crash till mdb kan hämta information om " övergången från crash" i *Solaris Modular Debugger Guide*.

# **Alternativ för minnesutskrift för Solaris-kommandot** ipcs

Möjligheten att använda kommandot ipcs( 1) på minnesutskrifter vid en systemkrasch genom att använda kommandoradsalternativen - C och -N stöds inte i den här versionen. Motsvarande funktion utförs nu med felsökningskommandot  $mdb(1)$ :: $\text{ipcs}.$ 

#### **Den japanska inmatningsmetoden** cs00

Den japanska inmatningsmetoden cs00 stöds inte i operativmiljön Solaris 9. Närliggande gränssnitt, som exempelvis gränssnittet xci, JFP (Japanese Feature Package) libmle-API:n och kommandot mle stöds inte heller i operativmiljön Solaris 9.

Om du uppgraderar till Solaris 9 från en tidigare version tas den befintliga användarordlistan /var/mle/ja/cs00/cs00\_u.dic bort.

Två japanska inmatningsmetoder, ATOK12 och Wnn6, stöds i operativmiljön Solaris 9. Mer information om inmatningsmetoderna ATOK12 och Wnn6 finns i *International Language Environments Guide*.

devconfig

devconfig stöds inte längre i den här versionen.

#### **Stöd för enheter och drivrutiner**

I följande tabell visas en lista över enheter och drivrutiner som inte stöds i den här versionen.

**TABELL 4–1** Stöd för enheter och drivrutiner

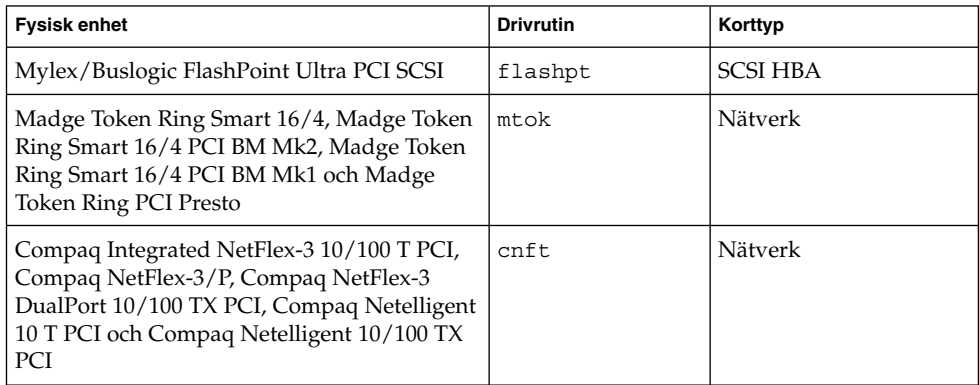

#### **Early Access-katalog (EA)**

Namnet på EA har i operativmiljön Solaris 9 ändrats till ExtraValue.

#### **Emulex MD21-styrenhet för ESDI-enhet**

MD21-styrenheten för ESDI-enheter stöds inte i operativmiljön Solaris 9.

#### enable\_mixed\_bcp **Justerbar**

Justeraren enable\_mixed\_bcp stöds inte i den här versionen. I Solaris-versioner före Solaris 9 kunde /etc/system-variabeln enable\_mixed\_bcp anges till 0 för att inaktivera dynamisk länkning av delvis statiskt länkade SunOS™ 4.0 och med den kompatibla körbara filer. Systemet använde dynamisk länkning av de här körbara filerna som standard. I operativmiljön Solaris 9 används alltid dynamisk länkning för de här körbara filerna och enable\_mixed\_bcp har tagits bort från systemet. Den här förändringen påverkar inte på något sätt den binära kompatibiliteten för SunOS 4.0 och kompatibla körbara filer.

#### **Intel 486-baserade system**

Operativmiljön Solaris stöds inte längre i Intel 486-baserade system.

#### **Språkversionsalternativet** japanese

Språkversionsalternativet japanese i språkversionen ja, japansk EUC (Extended UNIX® Code), stöds inte i den här versionen. Det här språkversionsnamnet möjliggjorde migrering från Solaris 1.0 och med versioner som är kompatibla med den. Du kan använda ja eller ja JP.eucJP som den japanska EUC-språkversionen tillsammans med operativmiljön Solaris 9. Solaris 1.0 BCP (JLE) och med den kompatibla versioner kan fortfarande köras i Solaris 9 utan några förändringar.

#### **Java SDK (Software Developer's Kit) 1.2.2**

Java™ SDK (SUNWj2dev) version 1.2.2 ingår inte i Solaris 9. Motsvarande funktionalitet finns nu i Java 2 Standard Edition, version 1.4 och kompatibla versioner. Aktuella och tidigare versioner av JDK och JRE går att hämta från http://java.sun.com.

# **JDK 1.2.2 och JRE 1.2.2**

JDK version 1.1.8 och JRE version 1.1.8 stöds inte i den här versionen. Motsvarande funktionalitet finns nu i Java 2 Standard Edition, version 1.4 och kompatibla versioner. Aktuella och tidigare versioner av JDK och JRE går att hämta från http://java.sun.com.

#### **OpenWindows-verktygslådor för utvecklare**

Utveckling i verktygslådorna för OpenWindows™ XView ™ och OLIT stöds inte i den här versionen. Utvecklare uppmanas att gå över till verktygslådan Motif. Det går fortfarande att köra program som utvecklats med verktygslådorna OpenWindows XView och OLIT i operativmiljön Solaris 9.

#### **OpenWindows-miljö för användare**

OpenWindows-miljön stöds inte i den här versionen. CDE (Common Desktop Environment) är standardskrivbordsmiljön i operativmiljön Solaris 9. Det går fortfarande att köra program som använder verktygslådorna OpenWindows XView och OLIT i operativmiljön Solaris 9 i CDE.

# **Prioritetssidväxling och närliggande kärnjusterare**

**(**priority\_paging/cachefree**)**

De justerbara parametrarna priority\_paging och cachefree stöds inte i Solaris 9 . De här parametrarna har ersatts med förbättrad cache-arkitektur för filsystem som implementerar sidväxlingsprinciper som liknar prioritetssidväxling, men som alltid är aktiverade. Om du försöker ange de här parametrarna i filen /etc/system resulterar det i att varningsmeddelanden liknande de här visas vid start:

```
variabeln 'priority_paging' är inte definierad i 'kernel'
variabeln 'cachefree' är inte definierad i 'kernel'
```
Om du uppgraderar till Solaris 9 , eller kör kommandot pkgadd på SUNWcsr-paketen och filen /etc/system inkluderar parametrarna priority\_paging eller cachefree, händer det här:

1. Följande meddelande visas om parametrarna priority\_paging eller cachefree har angetts i filen /etc/system:

```
OBS! /etc/system har ändrats eftersom den innehåller referenser till
justerbar prioritetssidväxlingsparametrar.
Kontrollera den ändrade filen.
```
2. Kommentarer infogas framför rader som anger priority\_paging eller cachefree i filen /etc/system. Om till exempel priority\_paging har angetts som 1, ersätts raden med de här raderna:

OBS! Från och med Solaris 9 används inte prioritetssidväxling längre och

- \* har tagits bort. Eftersom referenser till justerbara prioritetssidväxlings-
- \* parametrar orsakar varningsmeddelanden vid start, har nedanstående åtgärd
- \* kommenterats bort. Mer information hittar du i tilläggsinformationen \* för Solaris 9 eller i "Solaris Tunable Parameters Reference Manual".
- \* ange priority\_paging=1

#### **Filsystemet** s5fs

Filsystemet s5fs stöds inte i den här versionen. Filsystemet s5fs stöder installationer av interaktiva UNIX-program som inte längre behövs i Solaris-miljön.

#### **Funktioner i** sendmail**-verktyget**

En del funktioner i sendmail-verktyget stöds inte i den här versionen. De berörda funktionerna är ändringar som till största delen är av icke-standardtyp och specifika för Sun. Bland de här funktionerna finns speciell syntax och semantik för konfigurationsfiler för V1/Sun, fjärrlägesfunktionen, alternativet AutoRebuildAliases och de tre omvända alias-funktionerna.

Mer information om dessa funktioner och frågor om filflyttning hittar du på http://www.sendmail.org/vendor/sun/solaris9.html.

#### **SUNWebnfs**

Paketet SUNWebnfs finns inte längre på media för Solaris-miljön.

Biblioteket och dokumentationen kan du hämta från http://www.sun.com/webnfs.

#### sun4d**-baserade servrar**

Följande servrar som baseras på sun4d-arkitekturen stöds inte i den här versionen.

- SPARCserver<sup>™</sup> 1000
- SPARCcenter™ 2000

Maskinvarualternativ som är beroende av sun4d-arkitekturen stöds inte i den här versionen.

#### **SUNWrdm**

Paketet SUNWrdm, som tidigare innehöll tilläggsinformationstext, finns inte med på Solaris programvaru-cd:n i den här versionen.

Tilläggsinformation hittar du i stället i Tilläggsinformation på Solaris dokumentations-cd, i den tryckta boken Tilläggsinformation för Solaris och under Tilläggsinformation på adressen http://docs.sun.com.

Kapitel 4 • Information om avslutat stöd **59**

# **Funktioner som kanske tas bort i framtida versioner**

## **Administrationsverktyget**

AdminTool (admintool), inklusive swmtool, kanske inte stöds i framtida versioner.

#### **Korta asiatiska** dtlogin**-namn**

Följande asiatiska korta språkområdesnamn kanske inte visas i språklistan dtlogin i framtida versioner.

- zh
- zh.GBK
- zh.UTF-8
- ko
- ko.UTF-8
- zh\_TW

Solaris 8, Solaris 9 och Solaris 9 12/02 innehåller nya ISO-språkområdesnamn, bland annat:

- zh CN.EUC
- zh CN.GBK
- zh CN.UTF-8
- ko KR.EUC
- ko KR.UTF-8
- zh TW.EUC

#### **Enhetshanteringsposter i** power.conf

Enhetshanteringsposterna i power.conf(4) kanske inte stöds i framtida versioner. Med ADPM-posterna (Automatic Device Power Management) får du liknande funktionalitet i Solaris 9.

### **Stöd för enheter och drivrutiner**

I följande tabell visas en lista över enheter och drivrutiner som kanske inte stöds i framtida versioner.

**TABELL 4–2** Stöd för enheter och drivrutiner

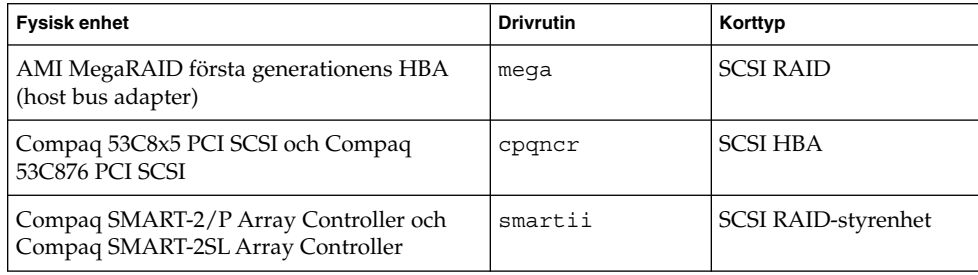

#### **Bibliotek och kommandon i Federated Naming Service (FNS)/XFN**

FNS som bygger på X/Open XFN-standard kanske inte stöds i framtida versioner.

#### **GMT-tidszoner i zoneinfo**

Tidszonerna i /usr/share/lib/zoneinfo/GMT[+-]\* kanske inte stöds i framtida versioner. Dessa filer tas eventuellt bort från /usr/share/lib/zoneinfo. Ersätt tidszonerna i zoneinfo med motsvarande Etc/GMT[-+]\*-fil. Mer information finns i direkthjälpen (man pages) för zoneinfo(4) och environ(5).

## **JRE 1.2.2**

Version 1.2.2 av JRE (Java™ Runtime Environment) kanske inte stöds i framtida versioner. Motsvarande funktionalitet finns nu i Java 2 Standard Edition, version 1.4 och kompatibla versioner. Aktuella och tidigare versioner av JRE går att hämta från http://java.sun.com.

#### **Kerberos-klient version 4**

Kerberos-klient version 4 kanske tas bort i framtida versioner. Klienten innehåller stöd för Kerberos version 4 i kommandona kinit(1), kdestroy (1), klist(1), mount\_nfs (1M), mount\_nfs (1M) och kerbd. Kerberos version 4-klienten innehåller också stöd i biblioteket kerberos (3KRB) och i programmeringsgränssnittet (API) ONC RPC kerberos\_rpc (3KRB).

#### **Koreanska CID-teckensnitt**

Koreanska CID-teckensnitt kanske inte stöds i framtida versioner. I stället för koreanska CID-teckensnitt kan du använda de koreanska TrueType-teckensnitt som finns i operativmiljön Solaris.

#### **Klientbiblioteket LDAP (Lightweight Directory Access Protocol)**

Det är inte säkert att klientbiblioteket LDAP, libldap.so.3, finns i framtida versioner. Den aktuella versionen av det här biblioteket, libldap.so.5, är kompatibel med den omarbetade versionen draft-ietf-ldapext-ldap-c-api-05.txt av utkastet ldap-c-api från IETF (Internet Engineering Task Force).

#### **Alternativet** -k **för Netstat**

Alternativet -k för netstat, som inte stöds men som rapporterar om alla namngivna kstats i den operativmiljöinstans som körs, kanske tas bort i framtida versioner. Använd kommandot kstat( 1M), som stöds och utför samma sak. Kommandot kstat introducerades i operativmiljön Solaris 8.

#### **NIS+**

NIS+ kanske inte stöds i framtida versioner. I Solaris 9 finns verktyg som underlättar övergången från NIS+ till LDAP. Om du vill ha mer information kan du gå till http://www.sun.com/directory/nisplus/transition.html.

Kapitel 4 • Information om avslutat stöd **61**

#### **Modulen** pam\_unix

Modulen pam\_unix(5) kanske inte stöds i framtida versioner. Motsvarande funktioner finns nu i pam\_authtok\_check(5), pam\_authtok\_get(5), pam\_authtok\_store(5), pam\_dhkeys(5), pam\_passwd\_auth(5), pam\_unix\_account(5), pam\_unix\_auth(5) och pam\_unix\_session(5).

#### **Perl 5.005\_03**

Perl version 5.005\_03 kanske inte stöds i framtida versioner. I operativmiljön Solaris 9 har standardversionen av Perl ändrats till en version som inte är binärt kompatibel med den tidigare versionen (5.005\_03). Den tidigare versionen av Perl bevaras dock av kompatibilitetsskäl. Moduler som installerats av kunden måste byggas om och installeras om mot den nya versionen. Ändra alla skript som kräver version 5.005\_03 så att tolken explicit använder version 5.005\_03 (/usr/perl5/5.005\_03/bin/perl ) i stället för standardversionen (/bin/perl, /usr/bin/perl eller /usr/perl5/bin/perl).

#### **I/O-styrkommandon för Power Management**

Följande I/O-styrkommandon för Power Management (ioctls) kanske inte stöds i framtida versioner:

- PM\_DISABLE\_AUTOPM
- PM\_REENABLE\_AUTOPM
- PM\_SET\_CUR\_PWR
- PM\_GET\_CUR\_PWR
- PM\_GET\_NORM\_PWR

Följande ioctls-alternativ stöds i operativmiljön Solaris 9 12/02.

- PM\_DIRECT\_PM
- PM\_RELEASE\_DIRECT\_PM
- PM\_GET\_CURRENT\_POWER
- PM\_SET\_CURRENT\_POWER
- PM\_GET\_FULL\_POWER

Du hittar mer information om dessa ioctls-alternativ i direkthjälpen för ioctl(2).

#### **64-bit:** ptrace(2)**-gränssnittet i libc**

64-bitarsversionen av ptrace(2)-gränssnittet som ingår i libc kanske inte stöds i en framtida version. proc()-gränssnittet ersätter den här funktionen. Mer information finns i direkthjälpen för proc(4).

#### **Solaris 32-bitars** Sun4U**-kärna**

Många installationer av Solaris 7, 8 och 9 använder den vanliga 64-bitarskärnan för stöd för både 32-bitars och 64-bitars program. Kunder som använder 32-bitarskärnan på UltraSPARC-system bör läsa detta.

I operativmiljöerna Solaris 7, 8 och 9, på alla system som baseras på UltraSPARC I- och UltraSPARC II-processorer, kan administratören välja mellan att starta en 32-bitarskärna eller en 64-bitarskärna. UltraSPARC III® och senare system stöder bara 64-bitarskärnan.

I framtida versioner av operativmiljön Solaris kanske 32-bitarskärnan inte är tillgänglig för UltraSPARC I- och UltraSPARC II-system.

Dessa ändringar påverkar huvudsakligen sådana system som använder 32-bitars kärnmoduler från andra tillverkare, till exempel brandväggar, drivrutiner som ingår i kärnan och ersättningsfilsystem. Sådana system måste uppdateras till att använda 64-bitarsversionen av de modulerna.

En annan effekt är att UltraSPARC-system som har UltraSPARC I-processorer med klockor som körs vid 200 MHz eller lägre frekvenser kanske inte stöds i framtida versioner.

Om du vill identifiera systemets kärntyp använder du kommandot isainfo(1).

```
% isainfo —kv
```
Om du vill identifiera processorns klockhastighet använder du kommandot psrinfo (1M).

```
% psrinfo —v | grep MHz
```
#### **Solaris statiska systembibliotek**

Det här meddelandet gäller bara 32-bitars statiska systembibliotek och statiskt länkade verktyg. 64-bitars statiska systembibliotek och verktyg har aldrig tillhandahållits.

Stöd för Solaris 32-bitars statiska systembibliotek och statiskt länkade verktyg kanske inte ingår i framtida versioner. Noteras bör särskilt att stöd för det statiska C-biblioteket  $(\sqrt{\text{usr}}/1\text{ib}/1\text{ibc}.\text{a})$  kanske inte ingår i framtida versioner.

Program som är länkade till befintliga statiska systembibliotek kanske inte fungerar i framtida versioner. Endast program som är dynamiskt länkade till systembibliotek som tillhandahåller Solaris ABI (Application Binary Interface) är utformade för framtida kompatibilitet.

Program som är beroende av funktionen hos systemfällor, eller är länkade till bibliotek som är beroende av funktionen hos systemfällor (vanligen bibliotek som tillhandahåller ersättnings-ABI-funktioner), kanske inte heller fungerar i kommande versioner.

#### **Solstice Enterprise Agents**

Det är inte säkert att Solstice Enterprise Agents stöds i framtida versioner.

Kapitel 4 • Information om avslutat stöd **63**

#### **SPARCengine Ultra AX**

Stöd för grafikkortet SPARCengine Ultra™ AXmp kanske inte ingår i framtida versioner av operativmiljön Solaris. Tillhörande stöd för grafikkort från andra tillverkare, som IGS CyberPro2010 på Ultra AX, kanske inte ingår i framtida versioner av operativmiljön Solaris.

## **SPC-drivrutinen**

SPC-drivrutinen kanske inte stöds i framtida versioner.

#### **Självständig routeridentifiering**

/usr/sbin/in.rdisc-implementeringen av routeridentifieringsprotokollet IPv4 ICMP kanske inte stöds i framtida versioner av Solaris. En motsvarande version av det här protokollet, som har implementerats som en komponent i /usr/sbin/in.routed, stöder ett förbättrat administrativt gränssnitt. Komponenten /usr/sbin/in.routed stöder implementeringen av RIP version 2 (Routing Information Protocol). Komponenten /usr/sbin/in.routed kan också skilja på mobila IP-meddelanden och meddelanden om routeridentifiering.

#### sun4m**-maskinvara**

sun4m-maskinvara kanske inte stöds i framtida versioner av Solaris-miljön.

## **XIL**

XIL kanske inte stöds i framtida versioner. Ett program som använder XIL genererar följande varningsmeddelande:

```
VARNING! XIL ÄR FÖRÅLDRAT
Detta program använder gränssnittet Solaris XIL
som har blivit föråldrat och kanske inte kommer
att finnas i kommande versioner efter Solaris 9.
Kontakta programvaruleverantören.
Du undviker det här meddelandet om du anger
miljövariabeln
 "_XIL_SUPPRESS_OBSOLETE_MSG".
```
#### **Utskriftsfiltret** xutops

Utskriftsfiltret xutops kanske inte stöds i framtida versioner. Skrivarfiltret mp(1) ger motsvarande funktioner i operativmiljön Solaris 9 12/02.

# Problem som rör dokumentationen

I det här kapitlet beskrivs kända dokumentationsproblem. Mer information om de dokumentationsproblem som har identifierats för sent för att ingå i den här tilläggsinformationen finns i *Solaris 9 12/02 Tilläggsinformation* i Tilläggs- och installationssamling för Solaris 9 12/02 på http://docs.sun.com.

# **Fel i dokumentationen**

#### **Dokument som påverkas:** *Paketlistan för Solaris 9*

LDAP-paketet SUNWlldap ingår inte i "Paketlistan för operativmiljön Solaris 9" i *Paketlistan för Solaris 9*. Paketet SUNWlldap ingår i operativmiljön Solaris 9 och i metaklustren Kärna, Slutanvändare, Utvecklare, Hela och Hela+OEM.

### **Dokument som påverkas:** sysidcfg**-direkthjälpen (man pages) och** *Installationsguide för Solaris 9 12/02*

Direkthjälpssidan sysidcfg(4) och Tilläggs- och installationssamling för Solaris 9 12/02 uppmanar dig att endast använda en IPv4-adress som värde för nyckelordet default\_route i filen sysidcfg. Du kan också använda NONE som värde för nyckelordet default\_route.

#### **Dokument som påverkas:** *Solaris WBEM SDK Developer's Guide*

I CIM-schemat för Solaris har följande klasser och egenskaper märkts med kvalifieraren Deprecated.

- Klassen Solaris\_LogRecord<br>■ Klassen Solaris LogService
- Klassen Solaris\_LogService
- Klassen Solaris LogServiceSetting
- Klassen Solaris\_LogServiceSetting
- Egenskapen OptionsEnabled i klassen Solaris IPProtocolEndpoint

Använd passande alternativ för de här föråldrade klasserna och egenskaperna. Ta del av klassbeskrivningskvalifierarna för att avgöra vilka klass- och egenskapsalternativ som är de korrekta.

## **Dokument som påverkas: "Writing a Client Program" i** *Solaris WBEM SDK Developer's Guide*

Om du skapar WBEM-klienter som använder RMI-protokollet med API:t javax.com.sun.client, och du vill ansluta till en server som kör operativmiljön Solaris 8, måste du lägga till filen /usr/sadm/lib/wbem/cimapi.jar i klientens CLASSPATH. I filen cimapi.jar finns de com.sun.wbem-klasser som krävs för att kommunicera med en server som kör operativmiljön Solaris 8.

**Dokument som påverkas:** *Sun ONE Application Server 7, Standard Edition Developer's Guide*

**Obs!** Denna dokumentation gäller användningen av indexerade installationskataloger.

Numreringsdelen av ett installerat programs katalognamn är implementerat som en indexeringsmekanism så att utvecklare ska kunna modifiera en JAR-fil eller klassfil som är associerad med det installerade programmet. Det här är viktigt för Windows-plattformen på grund av ett delningsfel som uppstår vid försök att skriva över en installerad fil; Windows placerar ett fillås på den installerade filen. Filen installeras på serverinstansen eller IDE:n när sessionen startas. Det finns två alternativ för att kringgå delningsfelet:

- Kompilera den uppdaterade klassfilen (ursprungligen en del av JAR-filen) och placera den först i classpath så att den installeras före de äldre klasserna. Låt sedan Sun ONE Application Server installera om programmet (om ominstallation är aktiverat), eller
- Uppdatera JAR-filen, skapa en ny EAR-fil och installera om programmet.

**Obs!** Ominstallation av programmet är inte nödvändigt på Solaris-plattformen eftersom det inte finns några fillås.

När du gör ändringar i ett redan installerat program på Windows-plattformen för IDE-inställning, ANT-filkopiering, kompilering eller andra operationer, bör du observera att en ny katalog skapas med ett graderat indexnummer för att kringgå fillåset. till exempel: På Solaris-plattformen installeras J2EE-programmet, helloworld, på Sun ONE Application Server med följande katalogstruktur:

appserv/domains/domain1/server1/applications/j2eeapps/helloworld\_1

En ändring görs sedan på en servlet som ingår i det här installerade programmet (t ex HelloServlet.java). Sun ONE Studio IDE startas, källfilen för denna servlet ändras och kompileras med javac-målet angivet till ovanstående katalog. När källan är

kompilerad till korrekt plats, det finns en återinstallationsfil för programmet, återinstallationsflaggan i server.xml är angiven till true och serverinstansen körs, så träder ändringarna i kraft utan att programmet behöver assembleras igen och återinstalleras.

På Windows-plattformen går inte JAR-filen eller klassfilen att ändra eller uppdatera på grund av problemet med fillåset. Det finns två sätt att hantera problemet i Windows:

- Kompilera den ändrade källfilen och planera klassfilen eller JAR-filen i classpath så att ändringarna i källkoden träder i kraft, eller
- Gör ändringarna i källkoden till helloworld, assemblera den, och återinstallera den utan att avinstallera tidigare version av helloworld.

Det andra alternativet är att föredra eftersom det innebär att det graderade indexnumret läggs till i det installerade programmets katalognamn. Efter den andra installationen av helloworld ser katalogstrukturen ut på följande sätt:

```
appserv/domains/domain1/server1/applications/j2ee-
apps/helloworld_1
```
appserv/domains/domain1/server1/applications/j2eeapps/helloworld\_2

Den andra installationen av helloworld utförs under helloworld\_2.

BILAGA **A**

# Lista över korrigeringsfiler för operativmiljön Solaris 9 12/02

# uname -v**-utdata för Solaris 9 12/02 (x86-version)**

För att uppnå enhetlighet med Solaris™ 9 12/02 (SPARC-version) visar utdatasträngen uname -v för Solaris 9 12/02 (x86-version) Generic\_xxxxxx-xx. Detta visas trots att x86 KU inte existerar för närvarande. Systemet är t ex inte korrigerat med KU xxxxxx-xx.

Kunden märker ingen skillnad. Solaris 9 12/02 (x86-version) fungerar som om den vore korrigerad med KU xxxxxx-xx. Skälet är att alla relevanta felkorrigeringar och funktioner har levererats med installationspaketen.

**69**